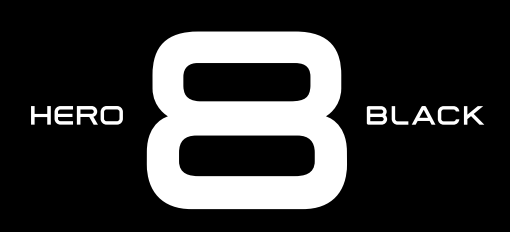

# Присоединяйтесь к движению GoPro

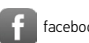

[facebook.com/GoPro](http://facebook.com/GoPro) **[youtube.com/GoPro](http://youtube.com/GoPro)** 

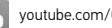

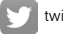

[twitter.com/GoPro](http://twitter.com/GoPro)

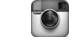

**Computer** [instagram.com/GoPro](http://instagram.com/GoPro)

# Содержание Содержание

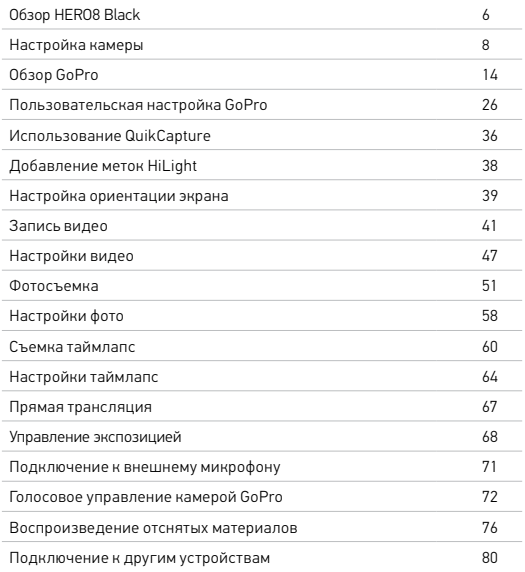

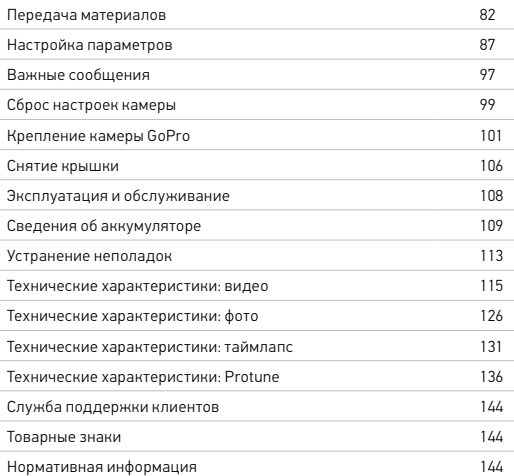

# <span id="page-3-0"></span>Обзор HERO8 Black

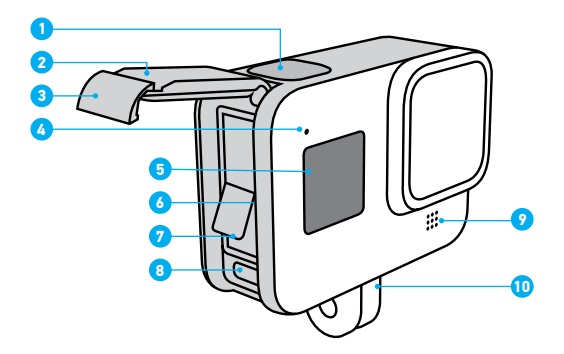

- 1. Кнопка спуска затвора
- 2. Крышка
- 3. Фиксатор крышки
- 4. Индикатор состояния
- 5. Экран состояния
- 6. Отсек карты microSD
- 7. Аккумулятор
- 8. Порт USB-C
- 9. Микрофон
- 10. Зажимные кольца

# Обзор HERO8 Black

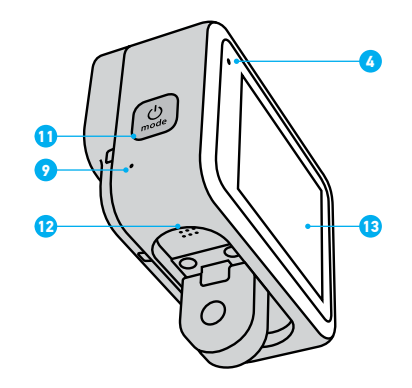

- 11. Кнопка режима
- 12. Динамик
- 13. Сенсорный экран

Узнайте, как использовать поставляемые в комплекте с GoPro аксессуары. См. раздел *[Крепление камеры GoPro](#page-50-0)* (начиная со стр. 101).

#### КАРТЫ MICROSD

Для сохранения фотографий и видеороликов необходима карта microSD (приобретается отдельно). Используйте фирменные карты памяти, которые соответствуют следующим требованиям:

- microSD, microSDHC или microSDXC;
- класс 10 или маркировка UHS-I;
- емкость до 256 ГБ.

Список рекомендуемых карт microSD приведен на странице [gopro.com/microsdcards](https://gopro.com/help/articles/block/microSD-Card-Considerations).

*Внимание!* Перед использованием SD-карты убедитесь, что ваши руки чистые и сухие. Ознакомьтесь с рекомендациями производителя по диапазону рабочих температур карты и с другой важной информацией.

**СОВЕТ ОТ ЭКСПЕРТОВ.** Регулярно форматируйте SD-карту, чтобы поддерживать ее рабочие показатели в оптимальном состоянии. При форматировании все материалы на карте будут удалены, поэтому перед процедурой сохраните необходимые файлы.

- 1. Смахните вниз, чтобы открыть панель управления.
- 2. Коснитесь «Параметры» > «Сброс» > «Форматирование SD-карты».

Инструкции по сохранению видео и фотографий см. в разделе *[Передача](#page-41-0)  [материалов](#page-41-0)* (стр. 82).

# <span id="page-4-0"></span>Настройка камеры Настройка камеры

### АККУМУЛЯТОР

Для достижения наилучших результатов используйте в вашей новой GoPro аккумулятор GoPro (HERO8 Black / HERO7 Black / HERO6 Black).

Хотя в камеру HERO8 Black можно также устанавливать более старые аккумуляторы GoPro или аккумуляторы других производителей, это может значительно ограничить возможности камеры.

**СОВЕТ ОТ ЭКСПЕРТОВ.** Существует простой способ проверить состояние аккумулятора и убедиться в том, что вы используете правильную модель.

- 1. Смахните вниз, чтобы открыть панель управления.
- 2. Коснитесь «Параметры» > «Сведения» > «Сведения об аккумуляторе».

УСТАНОВКА КАРТЫ MICROSD + АККУМУЛЯТОРА

1. Разблокируйте фиксатор крышки и откройте ее.

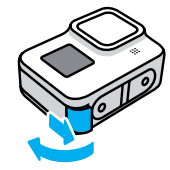

2. Выключите камеру и вставьте SD-карту в слот для карты памяти. Сторона с этикеткой должна быть обращена к отсеку аккумулятора.

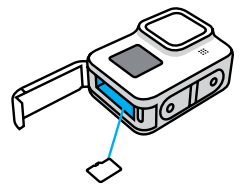

Чтобы извлечь карту из слота, нажмите на нее ногтем.

# Настройка камеры Настройка камеры

3. Установите аккумулятор.

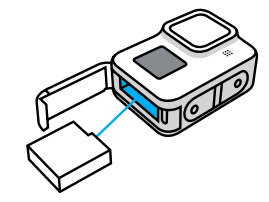

4. Подключите камеру к зарядному устройству USB или компьютеру с помощью кабеля USB-C из комплекта поставки.

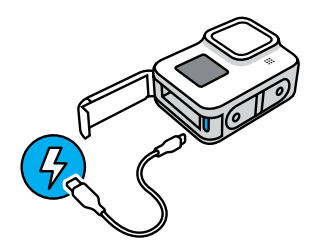

Полная зарядка аккумулятора занимает около 2 часов. Когда камера будет полностью заряжена, индикатор состояния погаснет. Подробнее см. в разделе *[Сведения об аккумуляторе](#page-54-1)* (стр. 109).

**СОВЕТ ОТ ЭКСПЕРТОВ.** Для быстрой подзарядки используйте устройство GoPro Supercharger (приобретается отдельно).

5. По завершении зарядки отсоедините кабель и закройте крышку. Перед использованием камеры убедитесь, что фиксатор крышки надежно закрыт.

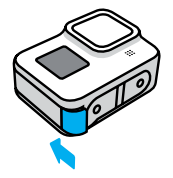

6. Проверьте фиксацию, чтобы убедиться что крышка плотно закрыта.

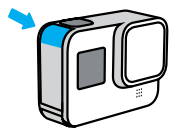

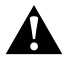

ПРЕДУПРЕЖДЕНИЕ. Крышка камеры GoPro съемная. Закройте ее и проверьте фиксацию, чтобы убедиться, что крышка плотно закрыта и водонепроницаема.

## Настройка камеры Настройка камеры

#### ОБНОВЛЕНИЕ ПРОГРАММНОГО ОБЕСПЕЧЕНИЯ КАМЕРЫ

Чтобы использовать самые последние возможности камеры GoPro и повысить ее производительность, убедитесь, что на камере установлена последняя версия программного обеспечения.

#### Обновление с помощью приложения GoPro App

- 1. Загрузите приложение в Apple App Store или Google Play.
- 2. Следуйте инструкциям на экране для подключения камеры к мобильному устройству. Если доступно обновление программного обеспечения камеры, следуйте инструкциям в приложении, чтобы его установить.

#### Обновление вручную

- 1. Откройте страницу [gopro.com/update](http://gopro.com/update).
- 2. В списке камер выберите *HERO8 Black*.
- 3. Выберите *Обновление программного обеспечения камеры вручную* и следуйте инструкциям.

**СОВЕТ ОТ ЭКСПЕРТОВ.** Не уверены, какая версия программного обеспечения установлена? Это легко узнать.

- 1. Смахните вниз, чтобы открыть панель управления.
- 2. Коснитесь «Параметры» > «Сведения» > «Сведения о камере».

# <span id="page-7-0"></span>Обзор GoPro Обзор GoPro

#### ВКЛЮЧЕНИЕ

Чтобы включить камеру HERO8 Black, нажмите кнопку режима ...

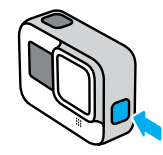

### ВЫКЛЮЧЕНИЕ

Чтобы выключить камеру, нажмите и удерживайте кнопку режима .

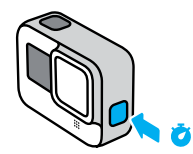

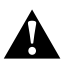

ПРЕДУПРЕЖДЕНИЕ. Будьте осторожны при использовании камеры GoPro, креплений и аксессуаров. Всегда учитывайте окружающую обстановку, чтобы не нанести травмы себе и другим.

3 с

Обязательно соблюдайте все местные законы, включая законы о конфиденциальности, которые могут ограничивать съемку в определенных зонах.

#### ИСПОЛЬЗОВАНИЕ СЕНСОРНОГО ЭКРАНА

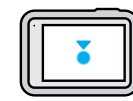

Коснуться Выбор элемента, включение/выключение параметра.

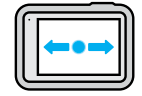

#### Смахнуть влево/вправо

Переключение между режимами видео, фото и таймлапс.

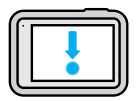

#### Смахнуть вниз с края экрана

Переход на панель управления, когда камера находится в альбомной ориентации.

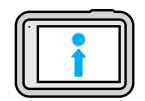

#### Смахнуть вверх с края экрана

Просмотр последней сделанной фотографии или видео и доступ к галерее материалов.

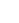

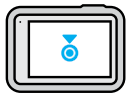

Нажмите и удерживайте экран съемки Включение и настройка экспозиции.

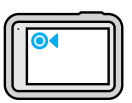

Нажмите и удерживайте любую стрелку назад Возврат к главному экрану съемки, галерее материалов или экрану панели управления.

# Обзор GoPro

#### РЕЖИМЫ СЪЕМКИ

Камера GoPro имеет три основных режима съемки.

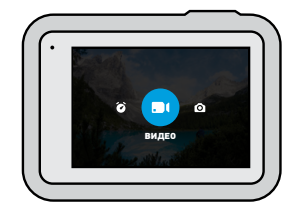

Чтобы переключить режим, смахивайте на экране влево или вправо до нужного режима.

### Видео

Включает предустановки для стандартной, активной, кинематографической и замедленной съемки. Подробнее см. в разделе *[Запись видео](#page-20-0)* (стр. 41).

### Фото

Включает предустановки для фотосъемки, LiveBurst, серийной и ночной съемки. Подробнее см. в разделе *[Фотосъемка](#page-25-0)* (стр. 51).

#### Таймлапс

Включает предустановки для видео TimeWarp, таймлапс-видео и ночного таймлапс-видео. Подробнее см. в разделе *[Съемка таймлапс](#page-30-0)*  [\(стр. 60\)](#page-30-0).

**СОВЕТ ОТ ЭКСПЕРТОВ.** Чтобы сменить режим, при включенной камере нажмите кнопку режима .

### ПРОЦЕСС СЪЕМКИ

1. Нажмите кнопку спуска затвора  $\bigcirc$ , чтобы начать запись.

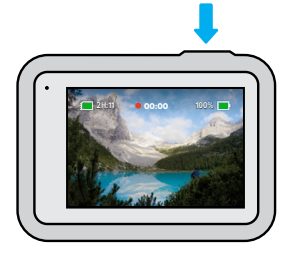

2. Нажмите кнопку спуска затвора  $\bigcirc$  еще раз, чтобы остановить запись (только в режимах «Видео», «Таймлапс» и «Прямая трансляция»).

# Обзор GoPro

### ЭКРАН СЪЕМКИ

На этом экране вы можете видеть все настройки съемки.

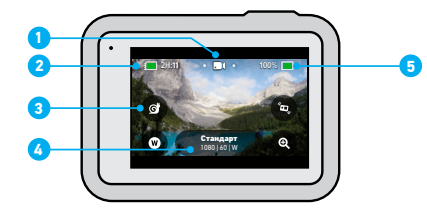

- 1. Текущий режим («Видео», «Фото» или «Таймлапс»)
- 2. Оставшееся время записи/количество фото
- 3. Настраиваемые экранные ярлыки
- 4. Настройки съемки
- 5. Состояние аккумулятора

*Внимание!* Некоторые настройки съемки недоступны при использовании GoPro в портретном режиме. Прежде чем поворачивать камеру, убедитесь, что вы выбрали нужные параметры.

#### ИЗМЕНЕНИЕ ПРЕДУСТАНОВОК

Для каждого режима съемки предусмотрены предустановки, которые позволяют легко переключаться между оптимальным режимом и настройками съемки. Они максимально упрощают процесс съемки.

1. Коснитесь настроек съемки.

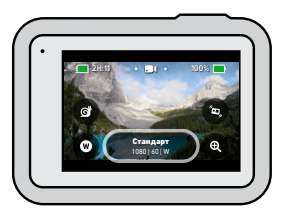

2. Коснитесь нужной предустановки. Все настройки предустановки будут заблокированы в камере и готовы к работе.

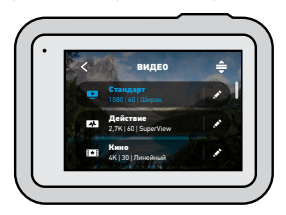

# Обзор GoPro

### НАСТРОЙКА ПРЕДУСТАНОВОК

Настройки предустановок можно изменить всего несколькими касаниями.

1. Коснитесь рядом с предустановкой, которую необходимо настроить.

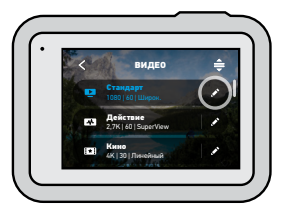

2. Коснитесь параметра, который необходимо изменить.

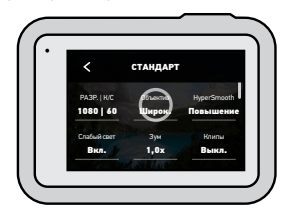

На экране будет представлен обзор возможных вариантов.

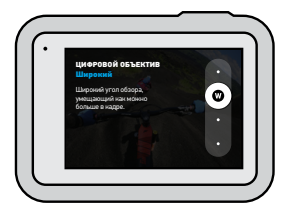

Дополнительные сведения о настройках см. в разделе *[Технические](#page-57-0)  характеристики* [\(начиная со стр. 115\)](#page-57-0).

3. Прокрутите вниз, чтобы перейти к дополнительным настройкам.

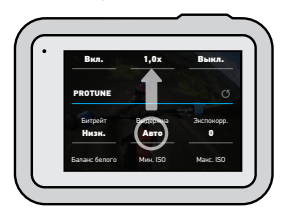

Подробные сведения о дополнительных настройках см. в разделе *Protune* [\(начиная со стр. 136\).](#page-68-1)

# Обзор GoPro

4. Коснитесь  $\blacktriangle$ , чтобы сохранить изменения и вернуться к экрану предустановок.

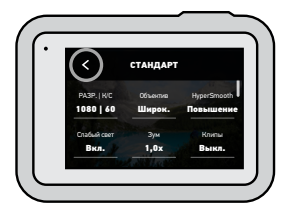

*Внимание!* Предварительно загруженные предустановки удалить невозможно, но их можно настроить удобным для вас образом. Вы также можете создавать собственные предустановки.

Подробнее см. в разделе *[Создание собственных предустановок](#page-13-1)*  [\(стр. 26\)](#page-13-1).

**СОВЕТ ОТ ЭКСПЕРТОВ.** На экране съемки можно нажать и удерживать настройки съемки, чтобы перейти непосредственно к меню настроек.

ВОССТАНОВЛЕНИЕ ИСХОДНЫХ ПАРАМЕТРОВ ПРЕДУСТАНОВОК

Вы можете в любое время вернуть исходные параметры предустановок.

1. Коснитесь значка $\triangleq$ .

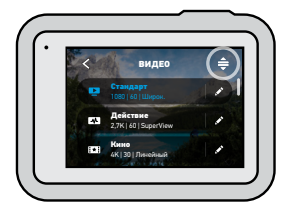

2. Коснитесь значка  $\sigma$ 

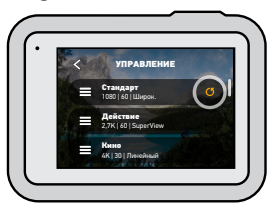

3. Коснитесь параметра «Готово».

*Внимание!* Также можно прокрутить список до конца и коснуться параметра «Восстановить».

# Обзор GoPro

### НАВИГАЦИЯ С ПОМОЩЬЮ КНОПОК

Ваша камера GoPro водонепроницаема, однако сенсорный экран под водой не работает. Используйте кнопки и передний экран для изменения режимов и настроек.

- 1. При включенной камере нажмите и удерживайте кнопку режима  $\mathbb{Q}$  а затем нажмите кнопку спуска затвора  $\bigcirc$ . На переднем экране появится меню.
- 2. Нажимайте кнопку режима для перехода к нужным режимам и настройкам.
- 3. Используйте кнопку спуска затвора для выбора и настройки параметров.

Чтобы выйти из меню, нажмите и удерживайте кнопку спуска затвора или прокрутите до пункта «Готово», а затем нажмите кнопку спуска затвора.

*Внимание!* Панель управления и галерея материалов недоступны при навигации с помощью кнопок.

# <span id="page-13-0"></span>Пользовательская настройка GoPro

HERO8 Black обеспечивает самые широкие возможности настройки среди всех камер GoPro. Она позволяет создавать собственные предустановки и выполнять персональную настройку экрана для мгновенного доступа к любимым параметрам.

### <span id="page-13-1"></span>СОЗДАНИЕ СОБСТВЕННЫХ ПРЕДУСТАНОВОК

Настройки, которые обеспечивают идеальное качество при дневной съемке на склонах, могут не подойти для съемки в помещении. Пользовательские предустановки позволяют настраивать и сохранять параметры для обоих режимов, чтобы мгновенно переключаться между ними.

1. Коснитесь настроек съемки, а затем прокрутите список предустановок до конца и коснитесь .

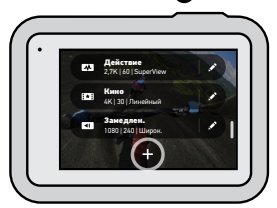

## Пользовательская настройка GoPro

2. Коснитесь настройки, чтобы изменить ее.

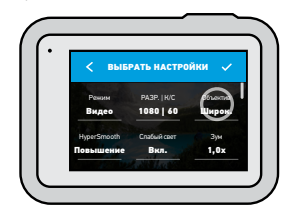

На экране будет представлен обзор возможных вариантов. Дополнительные сведения о настройках см. в разделе *[Технические](#page-57-0)  характеристики* [\(начиная со стр. 115\)](#page-57-0).

Прокрутите вниз, чтобы перейти к дополнительным настройкам.

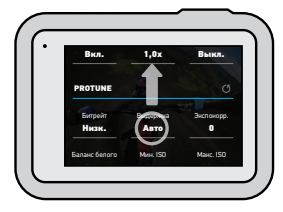

Подробные сведения о дополнительных настройках см. в разделе *Protune* [\(начиная со стр. 136\)](#page-68-1).

# Пользовательская настройка GoPro

3. Когда закончите, коснитесь

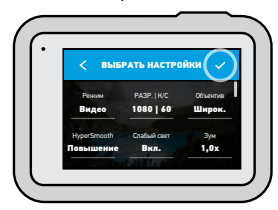

4. Выберите значок и название предустановки.

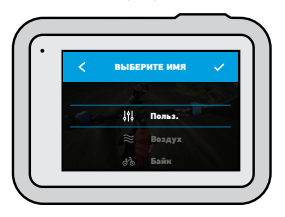

5. Коснитесь , чтобы сохранить предустановку.

Возможно, вам потребуется выполнить более точную настройку предустановок после первого использования. Коснитесь значка рядом с предустановкой, чтобы внести изменения.

# Пользовательская настройка GoPro

### УДАЛЕНИЕ ПРЕДУСТАНОВКИ

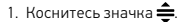

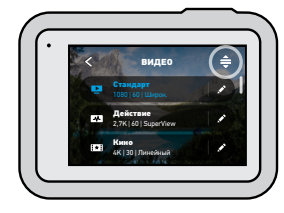

2. Коснитесь значка $\bullet$ .

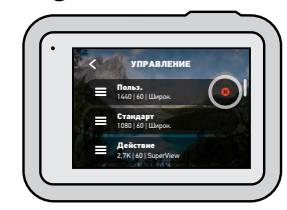

3. Коснитесь параметра «Готово».

*Внимание!* Также можно прокрутить список до конца и коснуться параметра «Удалить».

# Пользовательская настройка GoPro Пользовательская настройка GoPro

### РЕКОМЕНДУЕМЫЕ НАСТРОЙКИ

Вот некоторые из лучших режимов и настроек для съемки различных сюжетов. Поэкспериментируйте с ними, чтобы подобрать наиболее подходящее сочетание для ваших предустановок.

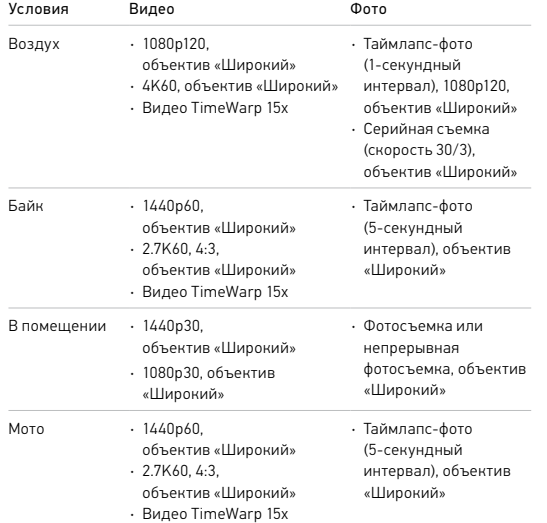

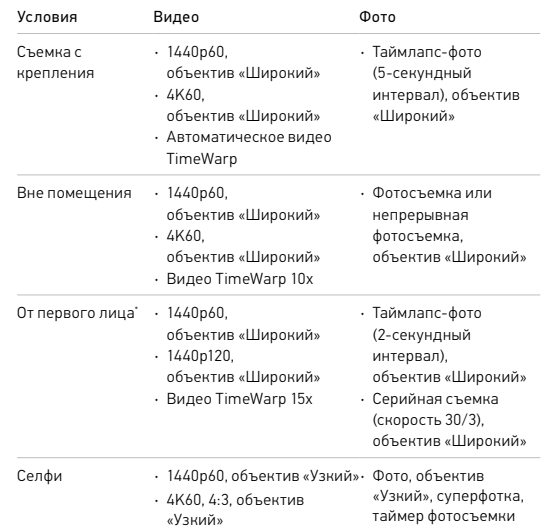

# Пользовательская настройка GoPro

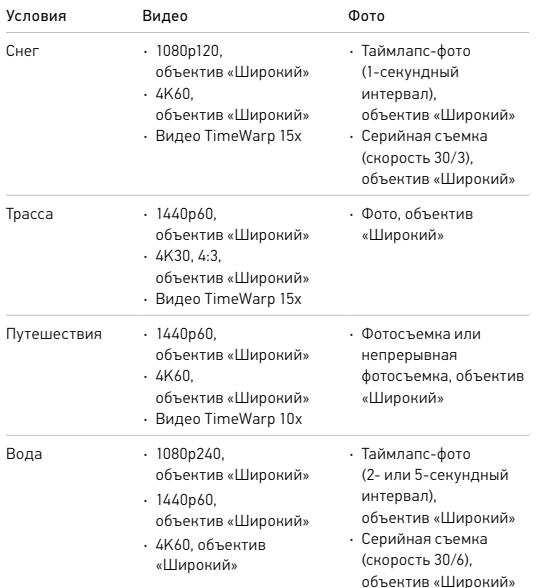

\* От первого лица — это снимки, которые вы делаете с помощью крепления на тело или ручного крепления.

# Пользовательская настройка GoPro

### <span id="page-16-0"></span>НАСТРОЙКА ЭКРАННЫХ ЯРЛЫКОВ

Экранные ярлыки обеспечивают быстрый доступ одним касанием к настройкам съемки. Каждый режим имеет собственные ярлыки по умолчанию, но вы можете изменить их на наиболее часто используемые настройки. Можно также установить различные ярлыки для каждой предустановки.

1. Коснитесь рядом с предустановкой, которую необходимо настроить.

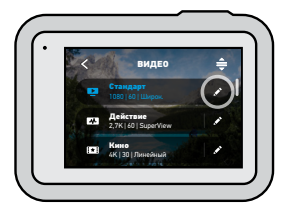

2. Прокрутите вниз до экранных ярлыков.

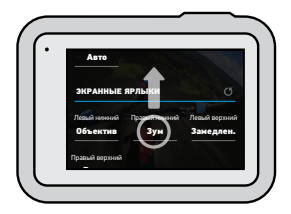

# Пользовательская настройка GoPro

3. Коснитесь места, где вы хотите разместить новый ярлык.

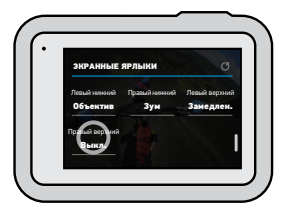

4. Прокрутите список всех доступных ярлыков справа и выберите нужный.

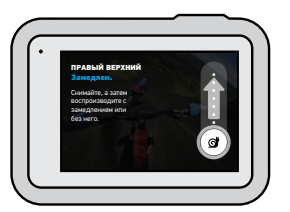

Дополнительные сведения о ярлыках см. в разделе *[Технические характеристики](#page-57-0)* (начиная со стр. 115) и *[Protune](#page-68-1)* [\(начиная со стр. 136\).](#page-68-1)

# Пользовательская настройка GoPro

5. Коснитесь , чтобы сохранить изменения и вернуться к экрану предустановок.

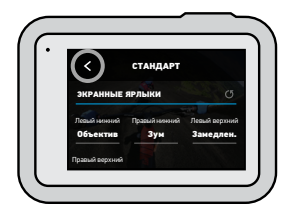

Теперь можно просто коснуться ярлыка, чтобы изменить настройки.

**СОВЕТ ОТ ЭКСПЕРТОВ.** На экране съемки можно нажать и удерживать ярлык, чтобы перейти к экрану выбора ярлыка.

# <span id="page-18-0"></span>Использование QuikCapture

QuikCapture — это самый быстрый и простой способ включить камеру GoPro и начать съемку. Достаточно просто нажать одну кнопку.

### ЗАПИСЬ ВИДЕО С ПОМОЩЬЮ QUIKCAPTURE

1. На выключенной камере нажмите кнопку спуска затвора  $\bigcap$ 

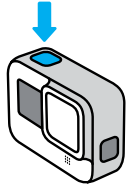

2. Нажмите кнопку спуска затвора еще раз  $\bigcirc$ , чтобы остановить запись и выключить камеру.

*Внимание!* При использовании функции QuikCapture камера начинает запись с настройками, которые вы использовали в последний раз.

Подробнее о параметрах съемки видео см. в разделе *[Запись видео](#page-20-0)*  [\(стр. 41\).](#page-20-0)

# Использование QuikCapture

### СЪЕМКА В РЕЖИМЕ ТАЙМЛАПС С ПОМОЩЬЮ QUIKCAPTURE

1. Нажмите и удерживайте кнопку спуска затвора  $\bigcap$ на выключенной камере, пока камера не включится (около 3 секунд). Начнется запись в последнем использовавшемся режиме таймлапс.

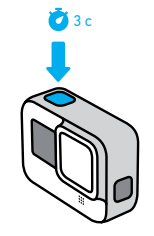

2. Нажмите кнопку спуска затвора  $\bigcirc$  еще раз, чтобы остановить съемку в режиме таймлапс и выключить камеру.

Подробнее о параметрах режима «Таймлапс» см. в разделе *[Съемка](#page-30-0)  [таймлапс](#page-30-0)* (стр. 60).

#### ОТКЛЮЧЕНИЕ ФУНКЦИИ QUIKCAPTURE

По умолчанию функция QuikCapture включена, но ее можно отключить.

1. Смахните вниз, чтобы открыть панель управления.

2. Коснитесь

**СОВЕТ ОТ ЭКСПЕРТОВ.** Поскольку камера включается только на время записи, функция QuikCapture позволяет экономить заряд аккумулятора.

# <span id="page-19-0"></span>Добавление меток HiLight

Отмечайте любимые моменты на видео и фото, нажимая кнопку режима во время записи или воспроизведения. Таким образом вы добавляете метки HiLight  $\blacksquare$ , которые позволят легко находить эти моменты при просмотре отснятых материалов, монтаже видео или поиске определенного кадра.

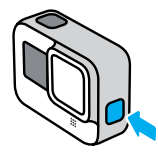

Вы также можете добавлять метки HiLight с помощью приложения GoPro App или голосовой команды «GoPro, HiLight», если включено голосовое управление.

**СОВЕТ ОТ ЭКСПЕРТОВ.** Приложение GoPro App ищет метки HiLight при создании видео. Благодаря этому ваши любимые моменты попадут в ваши истории.

## <span id="page-19-1"></span>Настройка ориентации экрана

Вы можете легко переключаться между альбомной и портретной ориентацией, поворачивая камеру. HERO8 Black даже может правильно ориентировать фото и видео, когда камера находится в перевернутом положении. Меню на сенсорном экране повернется автоматически, и материалы будут воспроизводиться правильно.

Ориентацию можно заблокировать с помощью кнопки спуска затвора  $\bigcirc$ . Если камера наклоняется во время записи, например на американских горках, изображение также будет наклоняться. Вы сможете запечатлеть каждый поворот.

### БЛОКИРОВКА ОРИЕНТАЦИИ

HERO8 Black позволяет заблокировать экран в альбомной или портретной ориентации. Это удобное решение, когда вы используете нательные и ручные крепления. В этих случаях наиболее вероятно случайное переключение ориентации экрана во время съемки.

Смахните вниз, чтобы открыть панель управления.

- 1. Поверните камеру в нужную ориентацию.
- 2. Коснитесь **въ** на панели управления.

Экран заблокирован и будет соответствовать ориентации камеры.

*Внимание!* Блокировка экрана будет работать только в том случае, если в параметрах для настройки «Ориентация» установлено значение «Все» (по умолчанию).

## Настройка ориентации экрана

УСТАНОВКА БЛОКИРОВКИ АЛЬБОМНОЙ ОРИЕНТАЦИИ Также можно настроить GoPro на запись только в альбомной ориентации.

Смахните вниз, чтобы открыть панель управления.

- 1. Коснитесь «Параметры» > «Сенсорный экран» > «Ориентация».
- 2. Переключитесь из режима «Авто» (по умолчанию) в режим «Альбомная ориентация».

Камера GoPro начнет запись в правильной ориентации, независимо от того, установлена она правильно или в перевернутом положении. Ориентацию также можно заблокировать на панели управления.

### <span id="page-20-0"></span>Запись видео

Камера GoPro оснащена четырьмя предустановками для видео. Каждая из них имеет свои особенности. После выбора предустановки нажмите  $R$ нопку спуска затвора $\bigcirc$ итобы начать запись. Нажмите ее еще раз чтобы остановить запись.

### СТАНДАРТ (ПО УМОЛЧАНИЮ)

Универсальная предустановка, которая подходит для записи любых сюжетов. Снимает видео в формате 1080p со скоростью 60 кадров в секунду для полноэкранного воспроизведения на телефоне или телевизоре. Для цифрового объектива установлен параметр «Широкий», чтобы захватить больше объектов в кадр.

### ДЕЙСТВИЕ

Используйте эту предустановку для съемки любимых сюжетов с эффектом полного погружения. Видео записывается с разрешением 2.7K при 60 кадрах/с с помощью цифрового объектива SuperView. Это позволяет создавать классические видео GoPro с возможностью воспроизведения в полноэкранном режиме с высоким разрешением.

#### КИНО

Съемка потрясающего видео высокого разрешения 4K с частотой 30 кадров/с. В этой предустановке используется цифровой объектив «Линейный», который сглаживает эффект «рыбий глаз» и придает отснятому материалу эффект кинофильма.

### ЗАМЕДЛЕННОЕ

Превосходно подходит для съемки динамичных сюжетов. Эта предустановка записывает видео в формате 1080p со скоростью 240 кадров/с. Это позволяет замедлять воспроизведение до 8 раз и ловить удивительные детали, которые нельзя увидеть невооруженным глазом.

## Запись видео

#### ЭКРАННЫЕ ЯРЛЫКИ

Предустановки для съемки видео имеют четыре ярлыка по умолчанию, но их можно заменить любыми другими ярлыками.

Подробнее см. в разделе *[Настройка экранных ярлыков](#page-16-0)* (стр. 33).

*Внимание!* Для предустановки «Замедленное» не предусмотрены ярлыки по умолчанию.

### Замедленное

При нажатии на ярлык замедленной съемки частота кадров автоматически сбрасывается до 120 кадров/с. Это позволяет до 4 раз снизить скорость воспроизведения.

*Внимание!* При касании «Замедленное» перед записью видео в формате 4K30 или 2.7K30 (4:3) частота кадров изменится до 60 кадров/с. Это позволяет до 2 раз снизить скорость воспроизведения.

### Запись видео

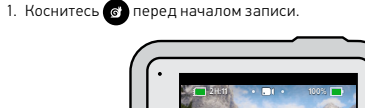

2. Нажмите кнопку спуска затвора $\textcircled{1}$ , чтобы начать запись.

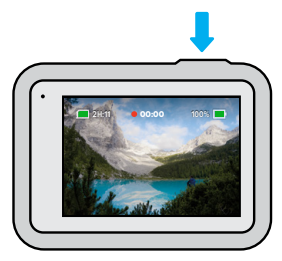

1080 | 60 | W Стандарт

### Запись видео

### Цифровые объективы

Смена цифровых объективов на камере GoPro напоминает смену объективов на обычных камерах. Объективы влияют на угол обзора, уровень зума и наличие эффекта «рыбий глаз» в кадре.

1. Коснитесь $\mathbf \Omega$ 

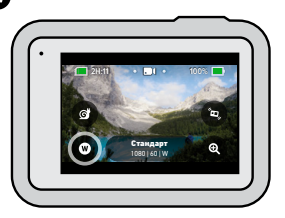

2. Пролистайте параметры для предварительного просмотра каждого из них в реальном времени, а затем коснитесь нужного варианта.

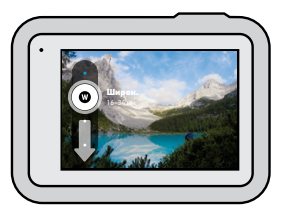

*Внимание!* Некоторые цифровые объективы работают только с определенным значением частоты кадров. HERO8 Black при необходимости автоматически отрегулирует частоту кадров при смене объектива.

# Запись видео

### Повышение HyperSmooth

Используйте повышение HyperSmooth для максимальной стабилизации видео при движении по неровной местности.

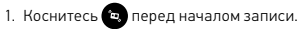

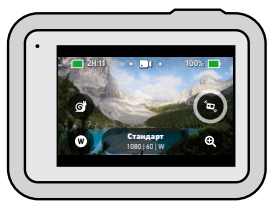

2. Нажмите кнопку спуска затвора  $\bigcirc$ , чтобы начать запись.

Подробнее см. в разделе *[Стабилизация видео HyperSmooth 2.0](#page-62-0)*  [\(стр. 124\)](#page-62-0).

*Внимание!* Повышение HyperSmooth включается автоматически при выборе цифрового объектива «Узкий».

**СОВЕТ ОТ ЭКСПЕРТОВ.** Повышение HyperSmooth обеспечивает наилучшую стабилизацию видео за счет значительной обрезки изображения. Выключите HyperSmooth 2.0 для съемки видео без обрезки и стабилизации или используйте настройки «Вкл.» или «Высок.» для стабилизации видео с более широким углом обзора.

### Сенсорный зум

С сенсорным зумом можно запечатлеть происходящее крупным планом.

1. Коснитесь

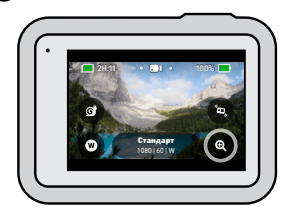

2. С помощью ползунка выберите уровень зума.

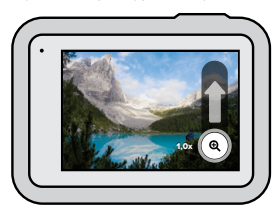

3. Уровень зума фиксируется до повторной настройки, смены режима съемки или отключения камеры.

# Запись видео в неделью на соборах в неделью на не на не на не на не начальных начальных начальных неговоров на

<span id="page-23-0"></span>Ниже приведено описание настроек видео. Коснитесь , затем выберите настройку, чтобы внести изменения.

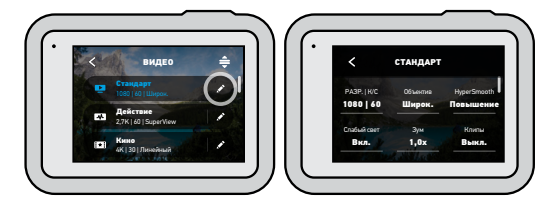

### РЕЖИМ (ДОСТУПЕН ПРИ СОЗДАНИИ ПОЛЬЗОВАТЕЛЬСКОЙ ПРЕДУСТАНОВКИ)

Выберите нужный режим: видео (для стандартного видео), циклическая съемка или замедленная съемка.

#### Циклическая съемка

Позволяет экономить место на SD-карте, записывая видео непрерывным циклом, пока не будет заснят нужный момент. Используйте этот режим, когда вы ждете какого-либо события (например, на рыбалке) или не знаете, произойдет ли чтонибудь вообще (например, при использовании камеры в качестве видеорегистратора).

Вот как это работает:

- Если выбрать 5-минутный интервал, при остановке записи с помощью кнопки спуска затвора  $\bigcap$  сохраняются только последние 5 минут.
- Если запись выполняется в течение 5 минут, но кнопка спуска затвора  $\bigcap$ не нажата, тогда камера начинает новую запись поверх отснятого видео.

# Настройки видео

#### Замедленная съемка

Эти настройки с высокой частотой кадров позволяют замедлять видео в 8 раз или в 4 раза во время воспроизведения. Установите разрешение 1080p и частоту 240 кадров/с для 8-кратного замедления. Выберите разрешение 2.7K, 1440p или 1080p с частотой 120 кадров/с для 4-кратного замедления.

### РАЗР. | К/С

Разрешения (РАЗР.) сгруппированы по соотношениям сторон. Разрешения 4:3 (отлично подходят для селфи и съемки от первого лица) перечислены в верхнем ряду. В нижнем ряду приведены широкоформатные разрешения 16:9 (идеальный вариант для кинематографической съемки).

Кадры в секунду (к/с) перечислены в нижней части экрана. Все значения частоты кадров, доступные для выбранного разрешения, выделены белым цветом. Недоступные значения частоты кадров выделены серым цветом. Для съемки динамичных сюжетов или использования эффекта замедленной съемки укажите высокие значения частоты кадров.

Разрешение и частота кадров по умолчанию зависят от выбранной предустановки.

Подробнее см. в разделах:

- *[Разрешение видео \(РАЗР.\)](#page-57-1)* (стр. 115)
- *[Частота кадров \(К/С\)](#page-59-0)* (стр. 118)
- *[Соотношение сторон](#page-59-1)* (стр. 119)

### ОБЪЕКТИВЫ

Выберите оптимальный цифровой объектив для съемки: SuperView, широкий, линейный или узкий. Объектив по умолчанию зависит от выбранной предустановки.

# Настройки видео

*Внимание!* Доступные объективы различаются в зависимости от выбранного разрешения и частоты кадров.

Подробнее см. в разделе *[Цифровые объективы \(видео\)](#page-60-0)* (стр. 120).

### ИНТЕРВАЛ (ЦИКЛИЧЕСКАЯ СЪЕМКА)

Выберите время записи на GoPro, по истечении которого камера начнет запись поверх отснятого видео. Интервал по умолчанию составляет 5 минут.

Подробнее см. в разделе *[Интервалы циклической съемки](#page-62-1)* (стр. 125).

### HYPERSMOOTH

Идеально подходит для катания на велосипеде, лыжах, съемки с рук и других занятий. Стабилизация видео HyperSmooth 2.0 помогает выполнять плавную съемку без подвеса. Доступные настройки: «Повышение», «Высок.» «Вкл.» и «Выкл.».

Подробнее см. в разделе *[Стабилизация видео HyperSmooth 2.0](#page-62-0)*  [\(стр. 124\)](#page-62-0).

### СЛАБОЕ ОСВЕЩЕНИЕ

Камера GoPro использует режим съемки при слабом освещении для автоматической настройки яркости при записи видео с частотой 50 или 60 кадров в секунду. Параметр включен по умолчанию, но его можно отключить.

Подробнее см. в разделе *[Авто при слабом освещении](#page-62-2)* (стр. 125).

### ЗУМ

С сенсорным зумом можно запечатлеть происходящее крупным планом. Используйте ползунок справа, чтобы выбрать уровень зума.

# Настройки видео

#### КЛИПЫ

Снимайте короткие 15- или 30-секундные видеоклипы, которые можно легко и быстро сохранить на телефоне для дальнейшей публикации в социальных сетях. По умолчанию клипы отключены.

PROTUNE позволяет вручную управлять дополнительными настройками, включая битрейт, цвет, ограничение ISO, экспозицию, настройки микрофона и другие параметры.

Подробнее см. в разделе *Protune* [\(стр. 136\).](#page-68-1)

### <span id="page-25-0"></span>Фотосъемка

Камера GoPro оснащена четырьмя предустановками для съемки фото. Просто выберите нужный тип фотографии и нажмите кнопку  $\overline{\text{C}}$ пуска затвора  $\overline{\text{O}}$ , чтобы сделать снимок. Все фотографии создаются с разрешением 12 Мп, цифровой объектив по умолчанию установлен на «Широкий».

### ФОТО (ПО УМОЛЧАНИЮ)

Данная предустановка используется для съемки отдельных фото или серий последовательных фотографий. При однократном нажатии кнопки спуска затвора  $\bigcirc$  создается отдельное фото. Нажмите и удерживайте кнопку спуска затвора  $\bigcap$ , чтобы сделать несколько последовательных снимков со скоростью до 30 кадров в секунду (в зависимости от условий освещения).

#### **LIVEBURST**

Функция LiveBurst делает серию снимков за 1,5 секунды до и 1,5 секунды после нажатия кнопки спуска затвора  $\bigcirc$ . Вы можете просмотреть серию, чтобы найти идеальный снимок, или поделиться всей серией в формате короткого видео.

### СЕРИЯ

Создание серии фотографий с высокой скоростью. Именно поэтому она отлично подходит для съемки динамичных сюжетов. Предустановка автоматически создает до 30 фото за 1 секунду в зависимости от условий освещения.

### НОЧЬ

Предустановка ночной съемки автоматически настраивает выдержку камеры, чтобы сделать снимок более светлым. Данный режим идеально подходит для съемки при тусклом освещении или в темноте, но не рекомендуется для съемки с рук или в движении.

### Фотосъемка

#### ЭКРАННЫЕ ЯРЛЫКИ

Предустановки для съемки фото имеют четыре ярлыка по умолчанию, но их можно заменить любыми другими ярлыками.

Подробнее см. в разделе *[Настройка экранных ярлыков](#page-16-0)* (стр. 33).

*Внимание!* Тип фото является единственным ярлыком по умолчанию для предустановок фотосъемки, но при желании его можно настроить в режимах серийной и ночной съемки.

#### Таймер фотосъемки

Используйте таймер, чтобы создавать селфи, групповые снимки и т. д.

1. Коснитесь значка

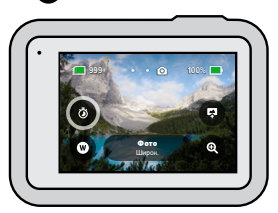

### Фотосъемка

2. Выберите 3 секунды (для селфи) или 10 секунд (для групповых снимков).

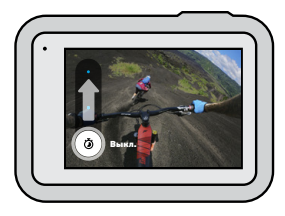

3. Нажмите кнопку спуска затвора  $\bigcirc$ . Камера начнет обратный отсчет. Она также будет издавать звуковой сигнал, а передний индикатор состояния будет мигать. Оба сигнала будут ускоряться по мере приближения момента создания кадра.

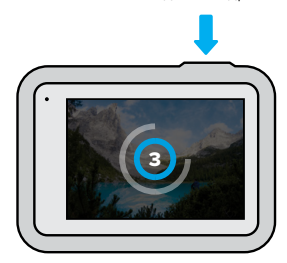

*Внимание!* Чтобы снимки при слабом освещении не получались размытыми, при включении режима ночной фотосъемки таймер автоматически устанавливается на 3 секунды.

### Фотосъемка

### Цифровые объективы

Цифровые объективы влияют на количество деталей в кадре, уровень зума и эффект «рыбий глаз». Попробуйте разные объективы, чтобы увидеть, какой лучше всего подойдет для съемки.

1. Коснитесь $\mathbf \Omega$ 

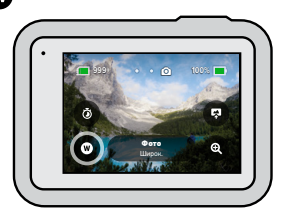

2. Пролистайте параметры для предварительного просмотра каждого из них в реальном времени, а затем коснитесь нужного варианта.

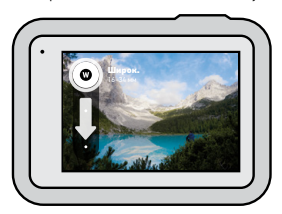

*Внимание!* В режиме LiveBurst доступен только объектив «Широкий».

### Фотосъемка

### Тип фото

HERO8 Black позволяет выбрать способ обработки и сохранения фотографий. Режим фото (съемка одной фотографии за раз) предоставляет больше всего возможностей.

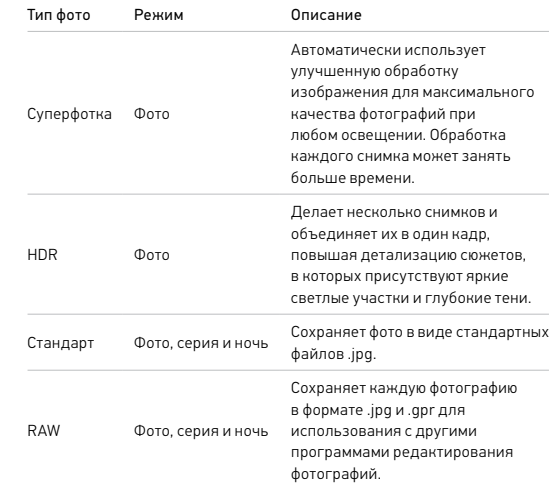

### Фотосъемка

### 1. Коснитесь $\bigcirc$ .

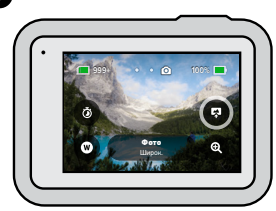

2. Прокрутите список параметров справа и коснитесь нужного.

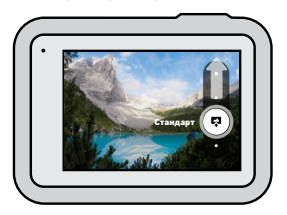

### Фотосъемка

### Сенсорный зум

С сенсорным зумом можно запечатлеть происходящее крупным планом.

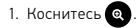

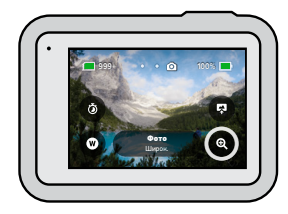

2. С помощью ползунка выберите уровень зума.

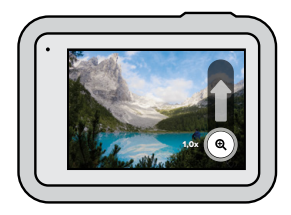

3. Уровень зума фиксируется до повторной настройки, смены режима съемки или отключения камеры.

**СОВЕТ ОТ ЭКСПЕРТОВ.** Режим серийной съемки, таймер фотосъемки и зум можно использовать в любых сочетаниях.

Ниже приведен обзор доступных настроек фото. Нажмите , чтобы открыть меню настроек, затем коснитесь настройки, чтобы внести изменения.

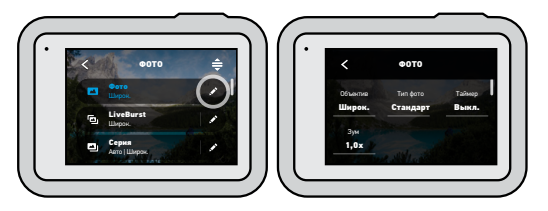

#### ОБЪЕКТИВЫ

Выберите оптимальный цифровой объектив для съемки: широкий, линейный или узкий. Пролистайте параметры в правой части экрана для предварительного просмотра каждого из них в реальном времени, а затем коснитесь нужного варианта.

• Подробную информацию см. в разделе *Цифровые [объективы](#page-64-0) (фото)*  (стр[. 129\)](#page-64-0).

#### ТИП ФОТО (СЕРИЯ, НОЧЬ)

Устанавливает уровень обработки снимка и формат сохранения файлов. Доступные варианты: суперфотка, HDR, стандарт или RAW.

Подробнее см. в разделах:

- *[Суперфотка](#page-63-1)* (стр. 126)
- *HDR* [\(стр. 127\)](#page-63-2)
- *[Формат RAW](#page-65-1)* (стр. 130)

# <span id="page-29-0"></span>Настройки фото Настройки фото

#### ТАЙМЕР

Установка таймера на 3 или 10 секунд для создания фотографии.

### ЗУМ

С сенсорным зумом можно запечатлеть происходящее крупным планом. Используйте ползунок справа, чтобы выбрать уровень зума.

### МЕГАПИКСЕЛИ (LIVEBURST)

Выбор разрешения 8 Мп или 12 Мп для съемки в режиме LiveBurst. Параметр 8 Мп (по умолчанию) совместим с большинством телефонов. Параметр 12 Мп совместим только с новейшими версиями телефонов высокого класса.

### СКОРОСТЬ СЕРИЙНОЙ СЪЕМКИ

Настройте количество снимков, которые камера будет делать за серию длительностью 1, 3, 6 или 10 секунд.

Подробнее см. в разделе *[Скорость серийной съемки](#page-64-1)* (стр. 128).

### ВЫДЕРЖКА (НОЧЬ)

Настройка времени, в течение которого затвор камеры будет оставаться открытым при ночной съемке. Используйте длительную выдержку для съемки при слабом освещении.

Подробнее см. в разделе *[Выдержка](#page-64-2)* (стр. 128).

### PROTUNE (ФОТО, СЕРИЯ, НОЧЬ)

Protune позволяет вручную управлять дополнительными настройками, включая битрейт, цвет, ограничение ISO, экспозицию и другие параметры.

Подробнее см. в разделе *Protune* [\(начиная со стр. 136\)](#page-68-1).

# <span id="page-30-0"></span>Съемка таймлапс

Таймлапс превращает продолжительные сюжеты в короткие видео для публикации, создавая видеокадры с заданным интервалом. У вашей GoPro есть три предустановки для съемки таймлапс. Чтобы начать запись, достаточно нажать кнопку спуска затвора  $\bigcirc$ . Затем нажмите ее снова, чтобы остановить запись.

#### TIMEWARP 2.0 (ПО УМОЛЧАНИЮ)

Камера HERO8 Black может снимать ускоренное таймлапс-видео с помощью стабилизации видео TimeWarp 2.0 для максимально плавного изображения при съемке в движении. Эта функция идеально подходит для поездок на горном велосипеде, пеших прогулок и других занятий. Эта предустановка позволяет снимать видео с разрешением 1080p с помощью цифрового объектива «Широкий» и автоматически регулировать скорость съемки для получения оптимальных результатов.

Вы также можете нажать • • , чтобы замедлить эффект до реального времени и рассмотреть интересные моменты, а затем коснуться экрана, чтобы вернуться к ускорению.

#### ТАЙМЛАПС

Используйте эту предустановку для съемки таймлапс-видео, когда камера установлена в креплении и неподвижна. Этот режим отлично подходит для съемки закатов, городских сюжетов, художественных проектов и других событий, которые происходят в течение продолжительного периода времени. Съемка видео выполняется в формате 1080p с помощью цифрового объектива «Широкий»; кадр создается каждые 0,5 секунды.

# Съемка таймлапс

### НОЧНОЙ ТАЙМЛАПС

Ночной таймлапс предназначен для создания видео таймлапс в темноте или в условиях слабого освещения. Он автоматически настраивает выдержку, чтобы увеличить освещенность, и выбирает интервал, который обеспечит наилучшие результаты. Видео записывается с разрешением 1080p с помощью цифрового объектива «Широкий». Не рекомендуется использовать режим «Ночной таймлапс» при съемке с рук или с крепления в движении.

**СОВЕТ ОТ ЭКСПЕРТОВ.** HERO8 Black также позволяет делать фотографии в режиме таймлапс и режиме ночного таймлапс-фото. Просто перейдите в раздел «Формат» в настройках и выберите «Фото».

#### ЭКРАННЫЕ ЯРЛЫКИ

Предустановки для съемки таймлапс имеют два ярлыка по умолчанию, но их можно заменить любыми другими ярлыками.

Подробнее см. в разделе *[Настройка экранных ярлыков](#page-16-0)* (стр. 33).

**СОВЕТ ОТ ЭКСПЕРТОВ.** Несмотря на то что по умолчанию используются только два ярлыка, вы можете настроить до четырех ярлыков.

# Съемка таймлапс

### Цифровые объективы

Переключайте цифровые объективы, чтобы менять охват кадра, уровень зума и эффект «рыбий глаз».

1. Коснитесь $\mathbf{\mathbf{\Omega}}$ 

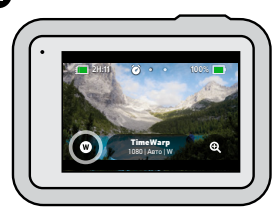

2. Пролистайте параметры для предварительного просмотра каждого из них в реальном времени, а затем коснитесь нужного варианта.

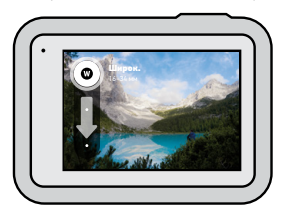

*Внимание!* Доступность того или иного объектива зависит от выбранного режима.

# Съемка таймлапс

### СЕНСОРНЫЙ ЗУМ

С сенсорным зумом можно запечатлеть происходящее крупным планом.

1. Коснитесь $\bullet$ 

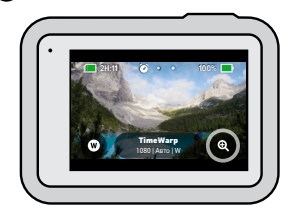

2. С помощью ползунка выберите уровень зума.

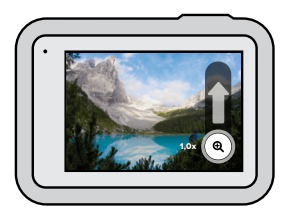

3. Уровень зума фиксируется до повторной настройки, смены режима съемки или отключения камеры.

# <span id="page-32-0"></span>Настройки таймлапс

Здесь вы можете изменить настройки таймлапс. Коснитесь , затем выберите настройку, чтобы внести изменения.

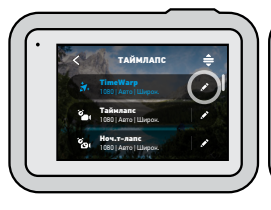

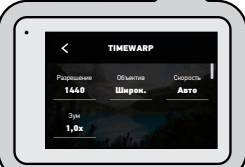

#### РАЗРЕШЕНИЕ

Разрешения (РАЗР.) сгруппированы по соотношениям сторон. Разрешения 4:3 (отлично подходят для селфи и съемки от первого лица) перечислены в верхнем ряду. В нижнем ряду приведены широкоформатные разрешения 16:9 (идеальный вариант для кинематографической съемки).

Подробнее см. в разделах:

- *[Разрешение видео \(таймлапс\)](#page-66-0)* (стр. 132)
- *[Соотношение сторон](#page-59-1)* (стр. 119)

## Настройки таймлапс

#### ОБЪЕКТИВЫ

Выберите оптимальный цифровой объектив для съемки: широкий, линейный или узкий. Пролистайте параметры в правой части экрана для предварительного просмотра каждого из них в реальном времени, а затем коснитесь нужного варианта.

*Внимание!* Доступность того или иного объектива зависит от выбранного режима.

Подробнее см. в разделе *[Цифровые объективы \(фото\)](#page-64-0)* (стр. 129).

#### ЗУМ

С сенсорным зумом можно запечатлеть происходящее крупным планом. Используйте ползунок справа, чтобы выбрать уровень зума.

### СКОРОСТЬ (TIMEWARP)

Установите скорость видео. Выберите более низкую скорость (2x или 5x) для коротких роликов или более высокую скорость (10x, 15x или 30x) для более продолжительных сюжетов. Оставьте для скорости значение «Авто» (по умолчанию), чтобы камера GoPro автоматически настраивала скорость в зависимости от движения, сцены и освещения.

Подробнее см. в разделе *[Скорость видео TimeWarp 2.0](#page-65-2)* (стр. 131).

### ФОРМАТ (ТАЙМЛАПС, НОЧНОЙ ТАЙМЛАПС)

Переключение между режимами таймлапс и ночной таймлапс и режимами таймлапс и ночное таймлапс-фото. Режим «Формат» создает серии фотографий с заданным интервалом. Это позволяет сосредоточиться на сюжете, а не на камере. Позже вы сможете просмотреть фотографии и отобрать лучшие снимки.

# Настройки таймлапс

### ИНТЕРВАЛ (ТАЙМЛАПС)

Выберите, как часто камера будет снимать фрагменты видео или делать фото. Используйте небольшой интервал для коротких действий и большой — для продолжительных сюжетов.

Подробнее см. в разделе *[Интервалы в режимах таймлапс](#page-66-1)* (стр. 133).

### ИНТЕРВАЛ (НОЧНОЙ ТАЙМЛАПС)

Установите частоту кадров в условиях низкой и очень низкой освещенности. Выбирайте небольшие интервалы для сцен с большим количеством движений и хорошей освещенностью. Используйте более длинные интервалы в сюжетах с небольшим количеством движений или света.

Подробнее см. в разделе *[Интервал в режиме ночного таймлапса](#page-67-0)*  [\(стр. 135\).](#page-67-0)

ТИП ФОТО (ТАЙМЛАПС-ФОТО, НОЧНОЕ ТАЙМЛАПС-ФОТО) Сохранение фотографий в виде стандартных файлов .jpg или файлов RAW.

Подробнее см. в разделе *[Формат RAW](#page-65-1)* (стр. 130).

### ВЫДЕРЖКА (НОЧНОЙ ТАЙМЛАПС)

Настройка времени, в течение которого затвор камеры будет оставаться открытым при ночной съемке. Используйте длительную выдержку для съемки при слабом освещении.

Подробнее см. в разделе *[Выдержка](#page-64-2)* (стр. 128).

### PROTUNE (TIMEWARP, ТАЙМЛАПС-ВИДЕО, НОЧНОЕ ТАЙМЛАПС-ВИДЕО)

Управление вручную дополнительными настройками видео.

Подробнее см. в разделе *Protune* [\(начиная со стр. 136\).](#page-68-1)

## <span id="page-33-0"></span>Прямая трансляция

### НАСТРОЙКА ПРЯМОЙ ТРАНСЛЯЦИИ

- 1. Подключитесь к приложению GoPro App. Дополнительные сведения см. в разделе *Подключение к [приложению GoPro App](#page-40-1)* (стр. 80).
- 2. В приложении коснитесь **Ю** для управления камерой.
- 3. Коснитесь (») и следуйте инструкциям по настройке прямой трансляции.

Пошаговые инструкции см. на странице [gopro.com/live-stream-setup](http://gopro.com/live-stream-setup).

# <span id="page-34-0"></span>Управление экспозицией

HERO8 Black сканирует всю сцену, чтобы выбрать уровень экспозиции для съемки. Управление экспозицией позволяет решить, следует ли использовать только часть снимка, чтобы установить экспозицию.

Посмотрите предварительный вариант снимка на сенсорном экране. Попробуйте управлять экспозицией, если в кадре есть слишком темные или слишком светлые участки.

### УСТАНОВКА ЭКСПОЗИЦИИ С ПОМОЩЬЮ ФУНКЦИИ АВТОЭКСПОЗИЦИИ

С этой опцией камера автоматически настраивает экспозицию в выбранной вами области.

Предположим, что камера установлена на приборной панели. Вы наверняка хотите настроить экспозицию для объектов снаружи, а не для приборной панели. Это поможет предотвратить переэкспонирование снимков (слишком высокую яркость).

- 1. Нажимайте на сенсорный экран, пока в центре экрана не появятся скобки с точкой посередине. Это точечный экспозамер. Экспозиция будет установлена по центру кадра.
- 2. Перетащите скобки от центра и выберите другую область для установки экспозиции. (Вы также можете коснуться этой области вместо перетаскивания скобок.)

### Управление экспозицией

3. Оцените изображение на экране, чтобы понять, правильно ли выбрана экспозиция. Коснитесь значка в правом нижнем углу.

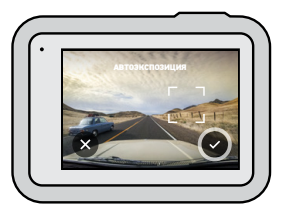

УСТАНОВКА ЭКСПОЗИЦИИ С ПОМОЩЬЮ ФУНКЦИИ ФИКСАЦИИ ЭКСПОЗИЦИИ

Воспользуйтесь этой опцией, чтобы камера зафиксировала экспозицию, пока вы ее не отмените.

Если вы катаетесь на сноуборде в солнечный день, попробуйте зафиксировать экспозицию на куртке снимаемого человека. Это поможет предотвратить недоэкспонирование объектов (чрезмерное затемнение) по сравнению с ярким снегом.

- 1. Нажимайте на сенсорный экран, пока в центре экрана не появятся скобки с точкой посередине. Это точечный экспозамер. Экспозиция будет установлена по центру кадра.
- 2. Перетащите скобки от центра и выберите другую область для установки экспозиции. (Вы также можете коснуться этой области вместо перетаскивания скобок.)
- 3. Коснитесь области внутри скобок, чтобы зафиксировать экспозицию.

# Управление экспозицией

4. Оцените изображение на экране, чтобы понять, правильно ли выбрана экспозиция. Коснитесь значка в правом нижнем углу, чтобы зафиксировать экспозицию.

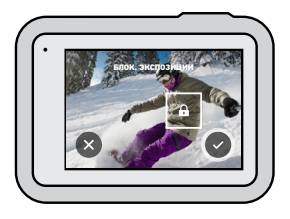

#### Отключение управления экспозицией

Управление экспозицией отключается автоматически, когда вы меняете режим съемки или перезапускаете камеру. Его также можно отключить вручную.

- 1. Нажимайте на сенсорный экран, пока в центре не появится квадрат.
- 2. Коснитесь значка в левом нижнем углу.

*Внимание!* Когда вы отмените управление экспозицией, камера вернется к автоматической настройке экспозиции для всей сцены.

## <span id="page-35-0"></span>Подключение к внешнему микрофону

Чтобы улучшить качество звука в видео, вы можете использовать профессиональный адаптер микрофона 3,5 мм GoPro с медиамодулем (HERO8 Black), оба продаются отдельно, и внешний микрофон.

- 1. Подключите микрофон к порту USB-C на вашей камере с помощью профессионального адаптера микрофона 3,5 мм GoPro (приобретается отдельно).
- 2. На главном экране камеры смахните вниз, чтобы открыть панель управления.
- 3. Коснитесь «Параметры» > «Вход/Выход» > «Входной звук. сигнал».
- 4. Коснитесь параметра.

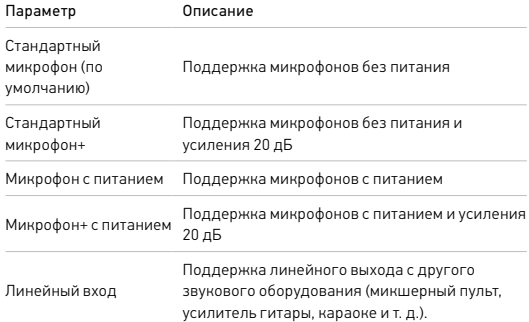

*Внимание!* Если вы не знаете, какой параметр выбрать, ознакомьтесь с руководством пользователя микрофона.
# <span id="page-36-0"></span>Голосовое управление камерой GoPro

Голосовое управление позволяет управлять камерой GoPro без помощи рук. Это очень удобно, если у вас в руках руль, лыжные палки или другое снаряжение. Просто скажите камере GoPro, что нужно сделать.

## ВКЛЮЧЕНИЕ + ВЫКЛЮЧЕНИЕ ГОЛОСОВОГО УПРАВЛЕНИЯ

- 1. Смахните вниз, чтобы открыть панель управления.
- 2. Коснитесь значка , чтобы включить или выключить голосовое управление.

#### СЪЕМКА С ГОЛОСОВЫМ УПРАВЛЕНИЕМ

Благодаря поддержке голосового управления вы можете просто сказать GoPro, чтобы она начала съемку.

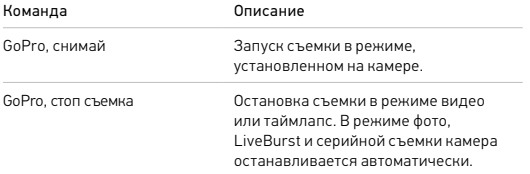

## Голосовое управление камерой GoPro

#### СПИСОК ГОЛОСОВЫХ КОМАНД

Существует два типа голосовых команд - команды действия и команды режима.

#### Использование команд действия

При использовании этих команд режимы переключаются автоматически. Если вы только что записали видео, скажите «GoPro, снимай фото», чтобы сделать снимок без переключения режимов вручную.

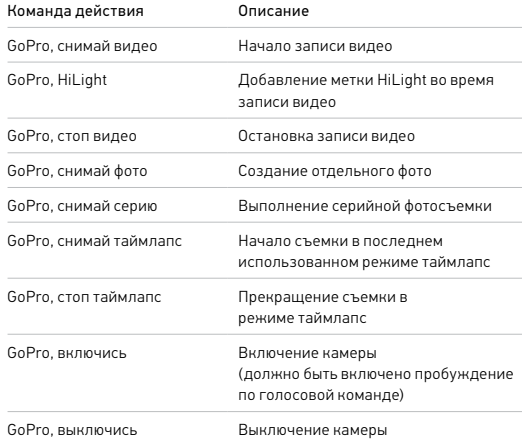

# Голосовое управление камерой GoPro Голосовое управление камерой GoPro

#### Использование команд режима

С помощью этих команд можно переключать режимы съемки на ходу. Скажите «GoPro, снимай» или нажмите кнопку спуска затвора, чтобы сделать снимок.

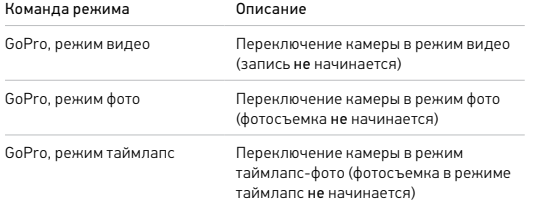

**СОВЕТ ОТ ЭКСПЕРТОВ.** При записи видео или таймлапс необходимо остановить текущую запись, прежде чем произнести новую команду.

ВКЛЮЧЕНИЕ КАМЕРЫ GOPRO С ПОМОЩЬЮ ГОЛОСОВОЙ КОМАНДЫ При использовании этой настройки камера GoPro включается и реагирует на голосовые команды, когда она выключена.

- 1. Смахните вниз, чтобы открыть панель управления.
- 2. Коснитесь , чтобы включить голосовое управление.
- 3. Коснитесь «Параметры» > «Голосовое управление» > «Пробуждение по голосовой команде» > «Вкл.».
- 4. Чтобы выключить камеру, скажите «GoPro, выключись» или нажмите и удерживайте кнопку режима .
- 5. Чтобы включить камеру, скажите «GoPro, включись».

*Внимание!* Камера будет реагировать на команды в течение 1 часа после выключения.

## КАК НАЙТИ ПОЛНЫЙ СПИСОК КОМАНД В МЕНЮ КАМЕРЫ

- 1. Смахните вниз, чтобы открыть панель управления.
- 2. Коснитесь «Параметры» > «Голосовое управление» > «Команды».

## ИЗМЕНЕНИЕ ЯЗЫКА ГОЛОСОВОГО УПРАВЛЕНИЯ

- 1. Смахните вниз, чтобы открыть панель управления.
- 2. Коснитесь «Параметры» > «Голосовое управление» > «Язык».

*Внимание!* На эффективность голосового управления может влиять ветер, шум и расстояние от камеры. Для достижения наилучших результатов содержите камеру в чистоте и очищайте ее от загрязнений.

## Воспроизведение отснятых материалов

Смахните вверх, чтобы просмотреть последнее видео, фото или серию. Смахните влево или вправо, чтобы просмотреть все остальные файлы на SD-карте.

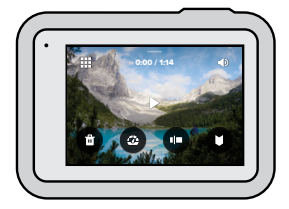

В галерее материалов доступны следующие параметры просмотра:

Приостановка воспроизведения

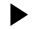

- Возобновление воспроизведения
- 罪 Просмотр всех материалов на SD-карте

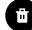

Удаление файла с SD-карты

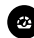

Воспроизведение в замедленном режиме/с обычной скоростью

Используйте ползунок для быстрого просмотра своих видео, серий и фотографий в режиме таймлапс

## Воспроизведение отснятых материалов

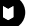

Добавление/удаление меток HiLight

- Настройка громкости воспроизведения
	-

Переход к предыдущей или следующей фотографии в серии или группе последовательных фотографий

*Внимание!* Параметры воспроизведения зависят от типа просматриваемых материалов.

**СОВЕТ ОТ ЭКСПЕРТОВ.** Некоторые параметры воспроизведения недоступны в портретной ориентации. Выберите эти параметры в альбомной ориентации, прежде чем повернуть камеру.

## Воспроизведение отснятых материалов

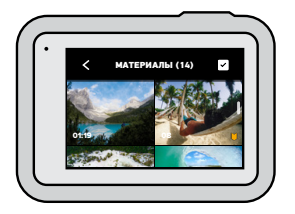

#### ИСПОЛЬЗОВАНИЕ ГАЛЕРЕИ

В галерее вы можете быстро просмотреть любые видео или фото с SD-карты.

- 1. На экране воспроизведения коснитесь ...
- 2. Смахните вверх, чтобы прокрутить материалы.
- 3. Коснитесь видео или фото, чтобы открыть их в полноэкранном режиме.
- 4. Коснитесь , чтобы выбрать файлы.
- 5. Коснитесь , чтобы вернуться на экран воспроизведения.

*Внимание!* Галерея недоступна, когда вы держите камеру в портретной ориентации. Кроме того, чем больше материалов на SD-карте, тем больше времени потребуется для загрузки.

## Воспроизведение отснятых материалов

## Удаление нескольких файлов

- 1. Коснитесь
- 2. Коснитесь всех файлов, которые вы хотите удалить. Коснитесь файла еще раз, чтобы отменить выбор.
- 3. Коснитесь , чтобы удалить выбранные файлы.

## ПРОСМОТР ВИДЕО + ФОТО НА МОБИЛЬНОМ УСТРОЙСТВЕ

- 1. Подключите камеру к приложению GoPro App. Дополнительные сведения см. в разделе *Подключение к [приложению GoPro App](#page-40-0)*  [\(стр. 80\)](#page-40-0).
- 2. Используйте элементы управления в приложении для воспроизведения, редактирования и отправки фото и видео.

**СОВЕТ ОТ ЭКСПЕРТОВ.** В приложении GoPro App вы можете выбирать стоп-кадры из видео, создавать из длинных видео короткие ролики для публикации, сохранять материалы на телефон и многое другое.

## ПРОСМОТР ВИДЕО + ФОТО НА КОМПЬЮТЕРЕ

Чтобы просмотреть материалы на компьютере, сначала сохраните файлы на компьютере. Подробнее см. в разделе *[Передача материалов](#page-41-0)*  [\(стр. 82\).](#page-41-0)

# Подключение к другим устройствам

#### <span id="page-40-0"></span>ПОДКЛЮЧЕНИЕ К ПРИЛОЖЕНИЮ GOPRO APP

В приложении GoPro App можно управлять камерой HERO8 Black, мгновенно публиковать фото и видео и превращать отснятые материалы в захватывающие видеоистории с различными эффектами и музыкой.

#### Первое подключение

- 1. Загрузите приложение GoPro App из Apple App Store или Google Play.
- 2. Следуйте инструкциям на экране для подключения камеры. *Примечание для iOS.* При появлении запроса обязательно разрешите приложению GoPro App присылать уведомления, чтобы вы могли узнавать о готовых роликах. Подробнее см. в разделе *[Создание](#page-41-1)  [видеоистории](#page-41-1)* (стр. 82).

#### После первого подключения

После первого подключения вы можете подключаться через меню камеры «Подключения».

- 1. Если беспроводная связь на камере еще не включена, смахните вниз, чтобы открыть панель управления.
- 2. Коснитесь «Параметры» > «Подключения» > «Подключить устройство».
- 3. Следуйте инструкциям на экране в приложении GoPro App, чтобы выполнить подключение.

# Подключение к другим устройствам

#### ПОДКЛЮЧЕНИЕ К УСТРОЙСТВАМ BLUETOOTH

Камеру GoPro можно подключать к устройствам Bluetooth, фиксирующим данные об отснятых материалах. Эти статистические данные можно использовать для добавления к видео о ваших приключениях.

- 1. Подключите камеру к приложению GoPro App. Дополнительные сведения см. в разделе *Подключение к [приложению GoPro App](#page-40-0)*  [\(стр. 80\).](#page-40-0)
- 2. В приложении откройте настройки камеры и коснитесь пункта «Устройства Bluetooth».
- 3. Выполните инструкции на экране.

## <span id="page-40-1"></span>УСТАНОВКА СКОРОСТИ ПОДКЛЮЧЕНИЯ

Камера GoPro подключается к другим мобильным устройствам на частоте Wi-Fi 5 ГГц (самая быстрая из доступных).

Измените частоту Wi-Fi на 2,4 ГГц, если устройство или регион не поддерживают 5 ГГц.

- 1. Смахните вниз, чтобы открыть панель управления.
- 2. Коснитесь «Параметры» > «Подключения» > «Частота Wi-Fi».

# <span id="page-41-0"></span>Передача материалов

### СОЗДАНИЕ ВИДЕОИСТОРИИ

Вы можете настроить автоматическую отправку фото и видео с камеры GoPro на телефон. Приложение GoPro App будет монтировать из них видеоистории с музыкой и эффектами.

- 1. Подключите камеру к приложению GoPro App. Дополнительные сведения см. в разделе *Подключение к [приложению GoPro App](#page-40-0)*  [\(стр. 80\).](#page-40-0)
- 2. Смахните вниз на главном экране приложения. Снимки из последней сессии будут скопированы на телефон и преобразованы в полностью отредактированные видеоролики.
- 3. Коснитесь ролика для просмотра.
- 4. Внесите необходимые изменения.
- 5. Сохраните историю или поделитесь ею с друзьями, родными и подписчиками.

#### Поиск лучших кадров

Добавляйте метки HiLight к лучшим отснятым материалам. Приложение GoPro App ищет метки при создании видео. Благодаря этому ваши любимые моменты попадут в ваши истории.

Кроме того, HERO8 Black знает, когда вы смотрите в камеру или улыбаетесь, а также многое другое. Она автоматически добавляет к таким снимкам метки с данными, и приложение выбирает их для ваших видео.

Подробнее см. в разделе *[Добавление меток HiLight](#page-19-0)* (стр. 38).

# Передача материалов

#### <span id="page-41-1"></span>ПЕРЕДАЧА МАТЕРИАЛОВ С SD-КАРТЫ

Вы можете копировать фото и видео на компьютер для просмотра и редактирования.

- 1. Извлеките SD-карту из камеры.
- 2. Вставьте карту в устройство чтения или адаптер SD-карт.
- 3. Подключите устройство чтения к USB-порту компьютера или вставьте адаптер в слот для карты SD.
- 4. Скопируйте файлы на компьютер.

# Передача материалов

## АВТОВЫГРУЗКА В ОБЛАКО

С подпиской GoPro Plus вы можете автоматически выгружать материалы в облако, где их можно просматривать, редактировать и публиковать с любого устройства.

- 1. Оформите подписку GoPro Plus.
	- a. Загрузите приложение GoPro App на устройство из Apple App Store или Google Play.
	- b. Следуйте инструкциям на экране для подключения камеры.
	- c. Если это первое подключение, следуйте инструкциям на экране для оформления подписки GoPro Plus. В противном случае коснитесь  $\bigoplus$  на экране выбора камеры.
- 2. Подключите камеру к источнику питания. Выгрузка начнется автоматически.

После первоначальной настройки камере не нужно будет подключаться к приложению, чтобы начать автовыгрузку.

*Внимание!* Исходные файлы остаются на камере даже после копирования в облако.

**СОВЕТ ОТ ЭКСПЕРТОВ.** Если вы сохраняете файлы на компьютере, приложение Quik для ПК будет автоматически загружать их в вашу учетную запись GoPro Plus.

# Передача материалов

## ВЫГРУЗКА В ОБЛАКО ВРУЧНУЮ

Материалы можно выгружать в облако, не дожидаясь полной зарядки камеры. (Камера GoPro должна быть подключена к источнику питания.)

- 1. Оформите подписку GoPro Plus.
- 2. Подключите камеру к источнику питания.
- 3. Смахните вниз, чтобы открыть панель управления.
- 4. Коснитесь «Параметры» > «Ручная загрузка».

## ДОСТУП К МАТЕРИАЛАМ В ОБЛАКЕ

- 1. Откройте приложение GoPro App на устройстве.
- 2. Коснитесь  $\blacksquare$  и выберите «Облако» для просмотра, редактирования и публикации материалов.

**СОВЕТ ОТ ЭКСПЕРТОВ.** Создавайте видеоролики из материалов, сохраненных в облаке. Откройте приложение GoPro App, коснитесь и выберите GoPro Plus.

# Передача материалов

#### ОТКЛЮЧЕНИЕ ФУНКЦИИ АВТОВЫГРУЗКИ

Вы можете запретить выгрузку материалов каждый раз, когда камера подключена к источнику питания и полностью заряжена.

- 1. Смахните вниз, чтобы открыть панель управления.
- 2. Коснитесь «Параметры» > «GoPro Plus» > «Автовыгрузка».
- 3. Коснитесь «Выкл.».

## ПОДКЛЮЧЕНИЕ К ДРУГОЙ БЕСПРОВОДНОЙ СЕТИ

- 1. Смахните вниз, чтобы открыть панель управления.
- 2. Коснитесь «Параметры» > «GoPro Plus» > «Сети».
- 3. Выберите сеть. Сеть не должна быть скрыта или требовать лицензионного соглашения с пользователем (как это, например, бывает в гостиницах).
- 4. При необходимости введите пароль.
- 5. Коснитесь для сохранения сети.

#### ИЗМЕНЕНИЕ ПАРАМЕТРОВ GOPRO PLUS

Вы можете управлять параметрами автовыгрузки, настраивать беспроводную сеть и выполнять другие действия.

- 1. Смахните вниз, чтобы открыть панель управления.
- 2. Коснитесь «Параметры» > «GoPro Plus».

*Внимание!* Пункт GoPro Plus будет доступен в параметрах после регистрации.

# Настройка параметров

#### ИСПОЛЬЗОВАНИЕ ПАНЕЛИ УПРАВЛЕНИЯ

Поверните камеру в альбомную ориентацию и смахните вниз на экране, чтобы открыть панель управления и параметры.

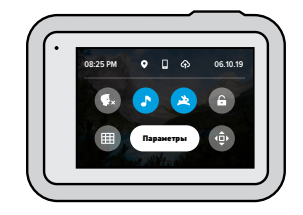

## ФУНКЦИИ ПАНЕЛИ УПРАВЛЕНИЯ

На панели управления вы можете быстро включать и выключать следующие параметры:

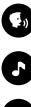

Голосовое управление

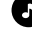

Звуковые сигналы камеры

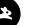

QuikCapture

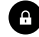

Блокировка экрана

Сетка

Блокировка ориентации

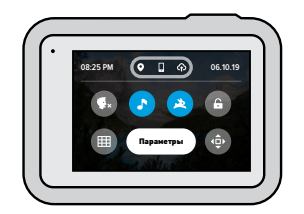

#### СОСТОЯНИЕ ПОДКЛЮЧЕНИЯ

Состояние подключения отображается в верхней части панели управления.

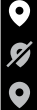

GPS включен (белый)

GPS выключен (серый)

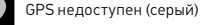

Камера подключена к приложению GoPro App (белый)

Камера не сопряжена с приложением GoPro App (серый)

Камера не подключена к приложению GoPro App (серый)

# Настройка параметров Настройка параметров

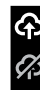

Автовыгрузка включена и готова (белый)

Автовыгрузка выключена (серый)

Автовыгрузка включена, но не готова (серый)

#### ИЗМЕНЕНИЕ ПАРАМЕТРОВ

С помощью меню «Параметры» можно настроить камеру GoPro на свое усмотрение.

# $((q))$

ПОДКЛЮЧЕНИЯ Настройте все беспроводные подключения GoPro.

Беспроводные подключения Включите или выключите беспроводные подключения камеры.

### Подключить устройство

Выберите подключение к приложению GoPro App, пульту Smart Remote для камер GoPro или устройству Bluetooth. Подробнее см. в разделе *Подключение к [приложению GoPro App](#page-40-0)* (стр. 80).

Информация о камере Просмотр названия и пароля камеры.

### Частота Wi-Fi

Выберите скорость подключения 5 ГГц или 2,4 ГГц. Выбирайте значение 5 ГГц, только если телефон и регион поддерживают его. Подробнее см. в разделе *[Настройка скорости подключения](#page-40-1)* (стр. 81).

# Настройка параметров Настройка параметров

ОБЩЕЕ

Настройки в разделе общих параметров:

#### Громкость звуков

Выберите «Высок.» (по умолчанию), «Средн.», «Низк.» или «Без звука». Установленную здесь громкость можно включить или отключить на панели управления.

#### QuikCapture

Функция QuikCapture включена по умолчанию. Ее можно отключить здесь. Ее также можно включить или выключить на панели управления.

#### Предустановка по умолчанию

Устанавливает предустановку, в которой камера GoPro начинает съемку после включения с помощью кнопки режима . Эти параметры не влияют на работу QuikCapture.

#### <span id="page-45-0"></span>Автоотключение

Выберите «5 мин», «15 мин» (по умолчанию), «30 мин» или «Никогда».

#### Светодиодные индикаторы

Выберите, какой из индикаторов состояния будет мигать. Выберите «Все вкл.» (по умолчанию), «Все выкл.» или «Выключ. передн.».

## <span id="page-45-1"></span>Устранение мерцания

Выберите региональную настройку для частоты кадров для записи и воспроизведения на телевизоре. Для Северной Америки установите 60 Гц (NTSC). Если вы находитесь за пределами Северной Америки, попробуйте использовать частоту 50 Гц (PAL). Если вы выберете правильный формат для вашего региона, видео, записанное в помещении, не будет мерцать на экране телевизора.

#### Сжатие видео

Настройка формата файлов видео. Выберите HEVC (чтобы уменьшить размер файла) или H.264 + HEVC (чтобы использовать H.264 для максимальной совместимости со старыми устройствами и HEVC для расширенных настроек).

#### Время и дата

При необходимости измените дату и время вручную. Дата и время обновляются автоматически при подключении камеры к приложению GoPro App.

#### Формат даты

Формат устанавливается автоматически на основе выбранного языка. Но здесь его можно изменить вручную.

# Настройка параметров

## ГОЛОСОВОЕ УПРАВЛЕНИЕ

Выберите настройки голосового управления и просмотрите полный список доступных команд.

#### Голосовое управление

Включение и выключение функции голосового управления. Ее также можно включить или выключить на панели управления.

## Будить по голосовой команде

Позволяет вывести камеру из спящего режима, сказав: «GoPro, включись».

#### Язык

Выбор языка голосового управления.

### Команды

Полный список голосовых команд.

Подробнее см. в разделе *[Голосовое управление камерой GoPro](#page-36-0)* (стр. 72).

# Настройка параметров

# ⊪⊾

### СЕНСОРНЫЙ ЭКРАН Настройте ориентацию, настройте выключение экрана и отрегулируйте яркость.

#### Ориентация

Фиксирует экран правильной стороной вверх при повороте камеры.

Подробнее см. в разделе *[Настройка ориентации экрана](#page-19-1)* (стр. 39).

#### Выключение экрана Установите интервал выключения экрана на 1, 2 или 3 минуты. Выберите параметр «Никогда», чтобы оставить экран включенным.

*Внимание!* Кнопки камеры и голосовое управление работают, даже если экран выключен.

Яркость Используйте ползунок для настройки яркости экрана.

# 盃

## РЕГИОНАЛЬНЫЕ НАСТРОЙКИ

Включение GPS, выбор языка и нормативная информация о работе с GoPro.

### GPS

Включите GPS, чтобы отслеживать скорость, расстояние и многое другое. Вы можете добавлять в приложение GoPro App метки с данными GPS, чтобы показывать в своих видео, как быстро вы движетесь или как далеко и высоко вы забрались. Дополнительную информацию и список совместимых мобильных устройств см. на странице [gopro.com/telemetry](http://gopro.com/telemetry).

# Настройка параметров

#### Язык

Выберите язык интерфейса камеры.

## Нормативная информация

Здесь приводятся сертификаты камеры GoPro.

## ВХОД/ВЫХОД

Настройте использование выхода HDMI камеры и выберите подходящие параметры для внешнего микрофона.

## Выход HDMI

Подключите камеру GoPro к телевизору высокой четкости с помощью медиамодуля GoPro (HERO8 Black) и кабеля HDMI (приобретаются отдельно), затем выберите параметр «Монитор», чтобы передавать изображение с камеры и информацию о камере в режиме реального времени; параметр «Материалы» для воспроизведения материалов с SD-карты или «Трансл.», чтобы передавать изображение с камеры в режиме реального времени без информации о камере.

## Входной звуковой сигнал

Подключите камеру к медиамодулю GoPro (HERO8 Black) или профессиональному адаптеру микрофона 3,5 мм (приобретаются отдельно), затем выберите тип микрофона, который вы будете использовать.

# Настройка параметров

# ℯ

## СВЕДЕНИЯ

Здесь вы можете обновить программное обеспечение камеры GoPro, а также узнать ее имя, серийный номер, номер аккумулятора и версию программного обеспечения.

### Обновления GoPro

Обновление программного обеспечения камеры до последней версии, чтобы вы могли пользоваться новейшими функциями на максимальной производительности.

### Сведения о камере

Информация об имени камеры, серийном номере и текущей версии программного обеспечения.

## Сведения об аккумуляторе

Проверка состояния аккумулятора. Обязательно используйте аккумулятор GoPro (HERO8 Black / HERO7 Black / HERO6 Black/ HERO5 Black/HERO 2018). Использование более старого аккумулятора GoPro или аккумулятора других производителей может значительно снизить производительность камеры.

# Настройка параметров

СБРОС Форматирование SD-карты или сброс настроек камеры.

#### Форматирование SD-карты

Выполнение форматирования SD-карты. При форматировании все материалы на карте будут удалены, поэтому перед процедурой сохраните необходимые файлы.

### Сброс предустановок

Сброс базовых предустановок до исходных настроек и удаление всех пользовательских предустановок.

Сброс советов по работе с камерой Просмотр всех советов по работе с камерой с самого начала.

## Сброс до заводских настроек

Восстановление всех настроек камеры и удаление всех подключений.

# <span id="page-48-0"></span>Важные сообщения

Проблемы возникают редко, но HERO8 Black даст вам знать, если что-то пойдет не так. Вот несколько примеров сообщений.

### КАМЕРА ПЕРЕГРЕЛАСЬ

При перегреве на сенсорном экране появляется значок температуры, сигнализирующий о необходимости охладить камеру. Ваша камера разработана так, чтобы определять риск перегрева и выключаться при необходимости. Просто дайте камере остыть, прежде чем снова ее использовать.

*Внимание!* Диапазон рабочих температур камеры HERO8 Black составляет от 10 °C до 35 °C. При высоких температурах ваша камера потребляет больше энергии, и аккумулятор разряжается быстрее.

**СОВЕТ ОТ ЭКСПЕРТОВ.** Съемка видео с высоким разрешением и частотой кадров приводит к быстрому нагреву камеры, особенно в жаркую погоду. Попробуйте уменьшить разрешение и частоту кадров, чтобы снизить риск перегрева.

# Важные сообщения

## ИСПРАВЛЕНИЕ ФАЙЛА

HERO8 Black автоматически пытается исправлять поврежденные файлы. Файл может быть поврежден, если камера разрядилась во время записи или возникли проблемы при сохранении файла. Во время восстановления на сенсорном экране отображается значок восстановления файлов. Ваша камера сообщит, когда процесс будет завершен, и вы узнаете, исправлен ли файл.

#### КАРТА ПАМЯТИ ЗАПОЛНЕНА

Камера сообщит вам, если SD-карта заполнена. Чтобы сохранить запись, необходимо переместить или удалить некоторые файлы.

## НИЗКИЙ УРОВЕНЬ АККУМУЛЯТОРА, ВЫКЛЮЧЕНИЕ

Если уровень заряда аккумулятора опустится ниже 10 %, на сенсорном экране появится сообщение о низком заряде аккумулятора. Если аккумулятор полностью разрядится во время записи видео, камера остановит запись, сохранит видео и выключится.

# Сброс настроек камеры

#### <span id="page-49-0"></span>ПЕРЕЗАПУСК GOPRO

Если камера не отвечает, нажмите и удерживайте кнопку режима **В течение 10 секунд. Камера перезапустится. Параметры** останутся прежними.

### ВОССТАНОВЛЕНИЕ ПРЕДУСТАНОВОК ДО ЗНАЧЕНИЙ ПО УМОЛЧАНИЮ

Эта функция сбрасывает все исходные настройки камеры до значений по умолчанию.

- 1. Смахните вниз, чтобы открыть панель управления.
- 2. Коснитесь «Параметры» > «Сброс» > «Сброс предустановок».

*Внимание!* Восстановление исходных настроек предустановок на камере приведет к удалению пользовательских предустановок.

## СБРОС ПОДКЛЮЧЕНИЙ

Эта функция удаляет все подключения к устройствам и сбрасывает пароль камеры. Если подключения сброшены, вам придется повторно подключить все свои устройства.

- 1. Смахните вниз, чтобы открыть панель управления.
- 2. Коснитесь «Параметры» > «Подключения» > «Сбросить подключения».

#### СБРОС СОВЕТОВ ПО ИСПОЛЬЗОВАНИЮ КАМЕРЫ

Хотите еще раз просмотреть советы по использованию камеры? Выполните следующие действия, чтобы снова ознакомиться с ними.

- 1. Смахните вниз, чтобы открыть панель управления.
- 2. Коснитесь «Параметры» > «Сброс» > «Сброс советов по работе с камерой».

# Сброс настроек камеры

#### ВОССТАНОВЛЕНИЕ ЗАВОДСКИХ НАСТРОЕК

Вы можете восстановить все исходные настройки камеры, удалить все подключения к устройствам и отменить регистрацию камеры в GoPro Plus. Рекомендуется использовать этот параметр, если вы решили одолжить камеру другу и хотите вернуться к исходным настройкам.

- 1. Смахните вниз, чтобы открыть панель управления.
- 2. Коснитесь «Параметры» > «Сброс» > «Сброс до заводск. настроек».

*Внимание!* Восстановление заводских настроек не приведет к удалению содержимого SD-карты и не повлияет на программное обеспечение камеры.

# Крепление камеры GoPro

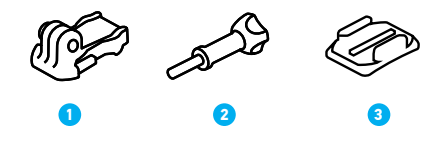

#### ИНСТРУМЕНТЫ ДЛЯ УСТАНОВКИ

- 1. Крепежная пряжка
- 2. Крепежный винт

3. Изогнутое клеящееся крепление

# Крепление камеры GoPro

### ИСПОЛЬЗОВАНИЕ ЗАЖИМНЫХ КОЛЕЦ

В зависимости от типа крепления вы можете использовать крепежную пряжку или установить GoPro прямо на крепление.

Рекомендации по использованию клеящихся креплений см. в разделе *[Использование клеящихся креплений](#page-52-0)* (стр. 104).

- 1. Установите зажимные кольца в положение для крепления.
- 2. Соедините зажимные кольца на камере с зажимными кольцами на пряжке.
- 3. Закрепите камеру на крепежной пряжке с помощью винта.

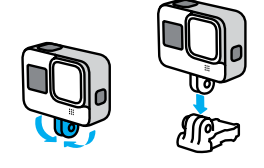

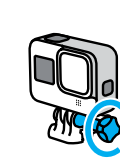

# Крепление камеры GoPro

- 4. Установите крепежную пряжку на крепление.
	- a. Откройте фиксатор крепежной пряжки для установки.
	- b. Вставьте пряжку в кронштейн до щелчка.
	- c. Нажмите на фиксатор, чтобы плотнее прижать его к пряжке.

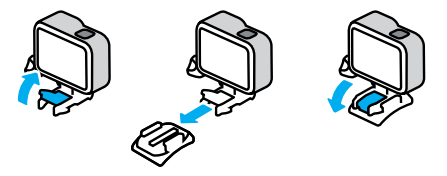

# Крепление камеры GoPro

#### <span id="page-52-0"></span>ИСПОЛЬЗОВАНИЕ КЛЕЯЩИХСЯ КРЕПЛЕНИЙ

Следуйте приведенным рекомендациям, чтобы зафиксировать камеру с помощью клеящегося крепления на шлеме, транспортном средстве и снаряжении:

- Устанавливайте крепления не менее чем за 24 часа до использования.
- Устанавливайте крепления только на гладкие поверхности. Они не приклеиваются к пористой или неровной поверхности.
- Надежно фиксируйте крепления. Следите за тем, чтобы клеящийся материал плотно прилегал к поверхности.
- Поверхность должна быть сухой и чистой. Воск, масло, пыль и другие загрязнения мешают надежной фиксации, и вы можете потерять камеру.
- Устанавливайте крепления в сухом помещении при комнатной температуре. Они не смогут надежно приклеиться в холодных и влажных условиях или к холодным и влажным поверхностям.
- Изучите федеральные и региональные нормативные требования и законы, чтобы убедиться в допустимости прикрепления камеры к снаряжению (например, к охотничьему снаряжению). Всегда соблюдайте нормативные требования, которые ограничивают использование потребительской электроники или камер.

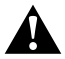

ПРЕДУПРЕЖДЕНИЕ. Во избежание травм не используйте ремешок при креплении камеры на шлем. Не закрепляйте камеру на лыжах или сноуборде.

Дополнительные сведения о креплениях см. на сайте [gopro.com](http://gopro.com).

# Крепление камеры GoPro

ПРЕДУПРЕЖДЕНИЕ. При использовании крепления GoPro на шлем всегда выбирайте шлем, соответствующий применимым стандартам безопасности.

Выберите подходящий шлем для конкретного вида деятельности или спорта и убедитесь, что шлем имеет надлежащий размер и хорошо вам подходит. Осмотрите шлем, чтобы убедиться в его исправном состоянии. Следуйте инструкциям производителя шлема по его надлежащему и безопасному использованию.

Замените шлем, подвергшийся сильному удару. Шлем не является гарантией защиты от травм. Будьте осторожны.

## ИСПОЛЬЗОВАНИЕ КАМЕРЫ GOPRO РЯДОМ С ВОДОЙ + В ВОДЕ

HERO8 Black водонепроницаема на глубине до 10 м при закрытой крышке. Вам не понадобится дополнительный бокс перед погружением в воду.

Сенсорный экран работает в условиях повышенной влажности, однако если у вас возникли проблемы с распознаванием касаний, его необходимо протереть. Если вы выполняете съемку под водой, для навигации также можно использовать кнопки камеры. Подробнее см. в разделе *[Навигация с помощью кнопок](#page-12-0)* (стр. 25).

**СОВЕТ ОТ ЭКСПЕРТОВ.** Используйте ремешок для камеры и Floaty (продается отдельно), чтобы камера оставалась на плаву, если отсоединится от крепления.

Для съемки экстремальных приключений на глубине до 60 м используйте защитный бокс GoPro (HERO8 Black), который продается отдельно.

Для получения дополнительной информации о ремешках для камеры, Floaty и защитном боксе посетите сайт [gopro.com](http://gopro.com).

# Снятие крышки

Иногда бывает необходимо снять крышку камеры.

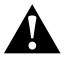

ПРЕДУПРЕЖДЕНИЕ. Снимайте крышку только в сухом и защищенном от пыли месте. С открытой или снятой крышкой камера перестает быть водонепроницаемой.

#### СНЯТИЕ КРЫШКИ

- 1. Разблокируйте фиксатор и откройте крышку.
- 2. Аккуратно потяните крышку до ее отсоединения.

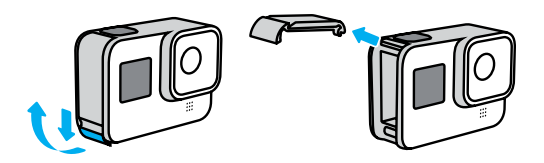

# Снятие крышки

### УСТАНОВКА КРЫШКИ

- 1. Поднесите крышку к небольшому серебристому штифту.
- 2. Плотно прижимайте крышку к штифту до ее полной фиксации.

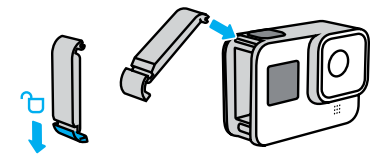

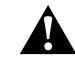

ПРЕДУПРЕЖДЕНИЕ. Закройте ее и проверьте фиксацию, чтобы убедиться, что крышка плотно закрыта и водонепроницаема.

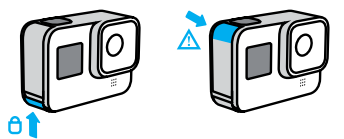

# Эксплуатация и обслуживание

Следующие рекомендации помогут обеспечить бесперебойную работу вашей камеры.

- Камера GoPro водонепроницаема на глубине до 10 м без использования бокса. Прежде чем использовать камеру в воде, во влажной среде, в условиях воздействия песка или пыли, закройте крышку.
- Прежде чем закрыть крышку, убедитесь, что на прокладке нет посторонних частиц. При необходимости очистите прокладку с помощью ткани.
- Прежде чем открывать крышку, убедитесь, что камера GoPro сухая и чистая. Если необходимо, ополосните камеру чистой водой и вытрите насухо с помощью ткани.
- Если песок или частицы грязи скопились вокруг крышки, прежде чем открывать крышку, погрузите камеру в теплую водопроводную воду примерно на 15 минут, затем тщательно ополосните, чтобы удалить загрязнение.
- При снижении качества записи звука встряхните камеру или продуйте микрофон, чтобы удалить воду и частицы грязи из его отверстий. Не используйте сжатый воздух для продувки отверстий микрофона. Это может привести к повреждению внутренних водонепроницаемых мембран.
- После использования камеры в соленой воде промойте камеру пресной водой и вытрите ее насухо мягкой тканью.
- Крышка объектива изготовлена из сверхпрочного армированного стекла, но на ней могут образовываться царапины и трещины. Для очистки используйте мягкую безворсовую ткань.

# Сведения об аккумуляторе

УВЕЛИЧЕНИЕ ВРЕМЕНИ РАБОТЫ ОТ АККУМУЛЯТОРА

Следуйте рекомендациям, чтобы продлить время работы от аккумулятора:

- Снимайте видео с низкой частотой кадров и небольшим разрешением.
- Используйте экранную заставку и уменьшите яркость экрана.
- Отключайте GPS.
- Отключайте беспроводные подключения.
- Используйте следующие параметры.
	- *[QuikCapture](#page-18-0)* (стр. 36)
	- *[Автоотключение](#page-45-0)* (стр. 90)

#### ЗАПИСЬ, ПОКА КАМЕРА ПОДКЛЮЧЕНА К ИСТОЧНИКУ ПИТАНИЯ

Благодаря кабелю USB-C, который входит в комплектацию камеры, вы можете снимать видео и фото, когда камера подключена к зарядному устройству USB, GoPro Supercharger, другому зарядному устройству GoPro или портативному внешнему аккумулятору GoPro. Это идеальный вариант для съемки продолжительных видео или в режиме таймлапс.

Хотя камера подключена к источнику питания, во время записи аккумулятор не заряжается. Он начнет заряжаться, когда вы остановите запись. При зарядке камеры через компьютер запись невозможна.

*Внимание!* Во время зарядки камера теряет водонепроницаемость, так как крышка открыта.

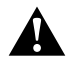

ПРЕДУПРЕЖДЕНИЕ. Использование зарядного устройства, отличного от GoPro, может повредить аккумулятор камеры и привести к его воспламенению или протеканию. Кроме GoPro Supercharger (приобретается отдельно), используйте только зарядные устройства с указанными характеристиками: выход 5 В, 1 A. Если вы не можете определить напряжение и силу тока вашего зарядного устройства, воспользуйтесь кабелем USB, входящим в комплект поставки, для зарядки камеры от компьютера.

#### ХРАНЕНИЕ АККУМУЛЯТОРА + ПРАВИЛА ОБРАЩЕНИЯ С НИМ

Камера HERO8 Black состоит из чувствительных компонентов, к которым относится и аккумулятор. Не подвергайте камеру воздействию слишком высоких или слишком низких температур. Низкие или высокие температуры могут временно сократить срок работы от аккумулятора или прервать надлежащую работу камеры. Избегайте резких перепадов температур или влажности: это может привести к образованию конденсата внутри устройства.

Не пытайтесь высушить камеру с помощью внешнего источника тепла, например микроволновой печи или фена. Гарантийные обязательства не распространяются на повреждения камеры или аккумулятора, вызванные контактом с жидкостью внутри камеры.

Не храните аккумулятор вместе с металлическими предметами, такими как монеты, ключи или цепочки. Соприкосновение контактов аккумулятора с металлическими предметами может привести к возникновению пожара.

Не вносите самовольно изменения в конструкцию камеры. Это может привести к нарушению правил безопасности, нормативных требований, ухудшить производительность камеры и привести к прекращению действия гарантии.

*Внимание!* Ресурс аккумуляторов ниже в холодную погоду. Это еще заметнее при использовании старых аккумуляторов. Если вы регулярно выполняете съемки при низкой температуре, заменяйте аккумулятор ежегодно для оптимальной работы.

**СОВЕТ ОТ ЭКСПЕРТОВ.** Полностью зарядите камеру, прежде чем убрать ее, чтобы максимально продлить срок службы аккумулятора.

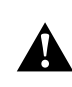

ПРЕДУПРЕЖДЕНИЕ. Камеру и аккумулятор нельзя ронять, разбирать, вскрывать, ломать, сгибать, деформировать, протыкать, измельчать, помещать в микроволновую печь, поджигать и окрашивать. Не вставляйте в отверстия камеры (например, в порт USB-C) посторонние предметы. Запрещается использовать камеру, если она повреждена, например если устройство раскололось, было проткнуто или повреждено водой. Разборка или повреждение аккумулятора могут привести к его взрыву или воспламенению.

#### УТИЛИЗАЦИЯ АККУМУЛЯТОРА

Большинство литий-ионных аккумуляторов считаются неопасными отходами и могут утилизироваться вместе с обычными бытовыми отходами. Во многих странах приняты законы об обязательной вторичной переработке аккумуляторов. Изучите местное законодательство, чтобы убедиться в том, что аккумуляторы можно утилизировать вместе с бытовыми отходами. Чтобы безопасным образом утилизировать литий-ионные аккумуляторы, защитите их клеммы от контактов с другим металлом, закрыв их упаковкой или изолентой. Это предотвратит риск возникновения пожара при их перевозке.

# Сведения об аккумуляторе

Однако литий-ионные аккумуляторы содержат перерабатываемые материалы и принимаются к переработке по программе утилизации аккумуляторов корпорации по переработке аккумуляторов (Rechargeable Battery Recycling Corporation, RBRC). Мы рекомендуем посетить сайт кампании Call2Recycle (call2recycle.org) или позвонить по номеру 1-800-BATTERY в Северной Америке, чтобы найти ближайший пункт вторичной переработки.

Не пытайтесь сжечь аккумулятор, поскольку он может взорваться.

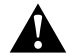

ПРЕДУПРЕЖДЕНИЕ. Используйте для камеры только сменные аккумуляторы GoPro.

## Устранение неполадок

### КАМЕРА GOPRO НЕ ВКЛЮЧАЕТСЯ

Убедитесь, что камера GoPro заряжена. См. раздел *[Зарядка](#page-5-0)* (стр. 10). Если зарядка аккумулятора не помогла, попробуйте перезапустить камеру. См. раздел *[Перезапуск](#page-49-0) GoPro* (стр. 99).

## КАМЕРА GOPRO НЕ РЕАГИРУЕТ НА НАЖАТИЕ КНОПОК См. *[Перезапуск](#page-49-0) GoPro* (стр. 99).

#### ПРЕРЫВИСТОЕ ВОСПРОИЗВЕДЕНИЕ НА КОМПЬЮТЕРЕ

Как правило, проблема прерывистого воспроизведения не связана с самим файлом. Если видеоматериал воспроизводится прерывисто, это может быть вызвано одной из следующих причин:

- Компьютер не поддерживает файлы HEVC. Загрузите последнюю версию бесплатного приложения Quik для ПК на сайте [gopro.com/apps](http://gopro.com/apps).
- Компьютер не соответствует минимальным требованиям программного обеспечения, необходимого для воспроизведения видео.

#### Я НЕ ПОМНЮ ИМЯ ПОЛЬЗОВАТЕЛЯ ИЛИ ПАРОЛЬ ОТ КАМЕРЫ

Смахните вниз, чтобы открыть панель управления, и коснитесь «Параметры» > «Подключения» > «Сведения о камере».

## Я НЕ ЗНАЮ, КАКУЮ ВЕРСИЮ ПРОГРАММНОГО ОБЕСПЕЧЕНИЯ ИСПОЛЬЗУЮ

Смахните вниз, чтобы открыть панель управления, и коснитесь «Параметры» > «Сведения» > «Сведения о камере».

## Я НЕ МОГУ НАЙТИ СЕРИЙНЫЙ НОМЕР КАМЕРЫ

Серийный номер указан в отсеке аккумулятора камеры. Также вы можете смахнуть вниз на экране, чтобы открыть панель управления, и коснуться «Параметры» > «Сведения» > «Сведения о камере».

Ответы на другие часто задаваемые вопросы см. на сайте [gopro.com/help](http://gopro.com/help).

## Устранение неполадок Технические характеристики: видео

#### <span id="page-57-0"></span>РАЗРЕШЕНИЕ ВИДЕО (РАЗР.)

Разрешение видео определяется количеством горизонтальных линий в каждом кадре видео. Видео 1080p содержит 1080 горизонтальных линий, каждая длиной по 1920 пикселей. Видео 4K содержит 2160 горизонтальных линий, каждая длиной по 3840 пикселей. Чем больше линий, тем выше разрешение. Таким образом, 4K дает более детальное изображение, чем 1080p.

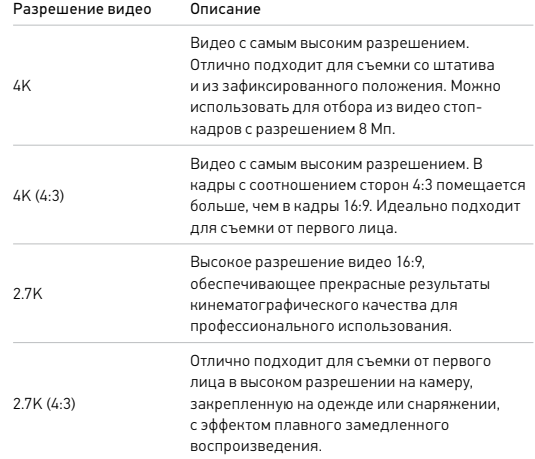

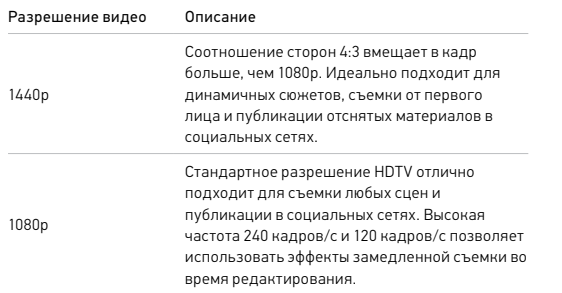

## Технические характеристики: видео

В следующей таблице приведено сравнение размеров кадра для каждого из значений разрешения камеры:

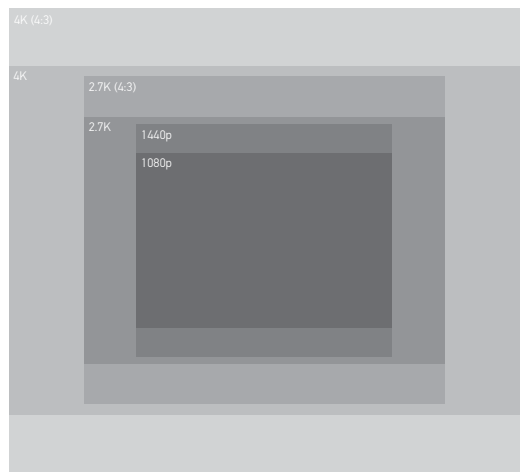

**СОВЕТ ОТ ЭКСПЕРТОВ.** Обязательно убедитесь, что телефон, компьютер или телевизор поддерживают выбранные настройки, особенно при использовании высокого разрешения и частоты кадров.

### ЧАСТОТА КАДРОВ (К/С)

Частота кадров означает количество кадров, содержащихся в каждой секунде снимаемого видео. Высокие значения частоты кадров (60, 120 или 240) больше подходят для съемки быстро движущихся объектов. Также можно использовать материалы с высокой частотой кадров для замедленного воспроизведения.

#### Разрешение + К/С

При выборе более высокого разрешения видео получаются более детализированными и четкими, однако им, как правило, свойственны более низкие значения частоты кадров.

Более низкие значения разрешения видео приводят к меньшей детализации и четкости, однако съемку можно вести с более высокими значениями частоты кадров.

При выборе разрешения на экране «РАЗР. | К/С» все доступные значения частоты кадров выделены белым цветом. Недоступные значения частоты кадров выделены серым цветом.

## Технические характеристики: видео

### <span id="page-59-0"></span>СООТНОШЕНИЕ СТОРОН

Этот показатель определяет соотношение между шириной и высотой изображения. HERO8 Black снимает видео и фото с двумя вариантами соотношения сторон.

#### 4:3

Вертикальный формат 4:3 имеет больший охват кадра, чем широкоэкранный формат 16:9. Он идеально подходит для селфи и съемки от первого лица. Разрешения 4:3 перечислены в верхней строке экрана «РАЗР. | К/С».

## 16:9

Это стандартный формат, используемый для телевизоров высокой четкости и программ для видеомонтажа. Широкоэкранный формат идеально подходит для съемки впечатляющих материалов кинематографического качества. Разрешения 16:9 перечислены под строкой с разрешениями 4:3 на экране «РАЗР. | К/С».

*Внимание!* При воспроизведении видео в формате 4:3 на телевизоре высокой четкости по обеим сторонам отображаются черные полосы.

### ЦИФРОВЫЕ ОБЪЕКТИВЫ (ВИДЕО)

Цифровые объективы позволяют выбрать величину охвата кадра камерой. От выбора объектива также зависят уровень зума и наличие эффекта «рыбий глаз» в кадре. В режиме видео параметр SuperView позволяет снимать с максимальным углом обзора, а «Узкий» — с минимальным углом обзора.

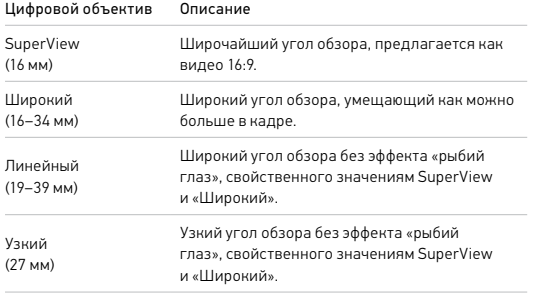

*Внимание!* Доступны только объективы, совместимые с выбранным разрешением и частотой кадров.

## Технические характеристики: видео

## НАСТРОЙКИ ВИДЕО HERO8 BLACK

Ниже приведено краткое описание разрешений видео, а также доступных значений частоты кадров, объективов и соотношений сторон для каждого разрешения.

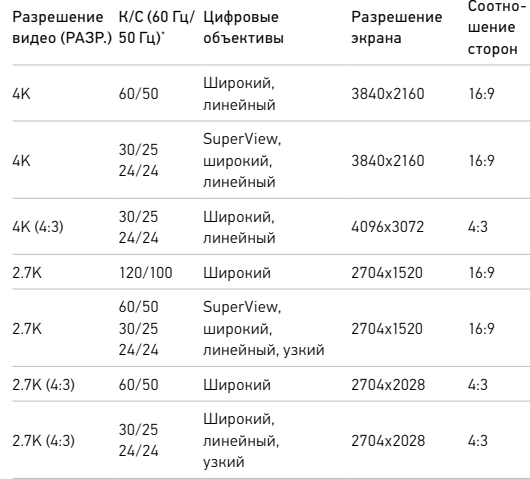

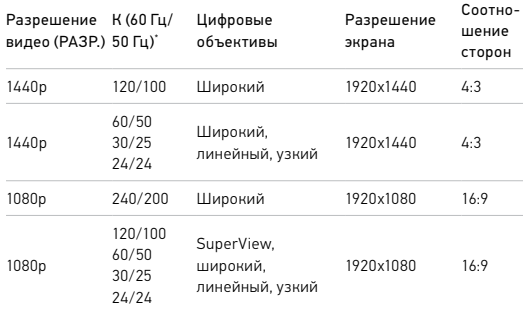

\* 60 Гц (NTSC) и 50 Гц (PAL) — это видеоформаты, используемые в различных регионах мира. Более подробную информацию см. в разделе *[Видеоформат](#page-45-1)* (стр. 91).

Советы по выбору настроек см. в разделе *[Рекомендуемые настройки](#page-15-0)*  [\(стр. 30\)](#page-15-0).

## Технические характеристики: видео

Высокие значения разрешения/высокие значения частоты кадров

При съемке видео с высоким разрешением или высокой частотой кадров камера может нагреваться и потреблять больше электроэнергии.

Недостаток воздушного обдува и подключение к приложению GoPro App могут привести к тому, что камера будет нагреваться еще сильнее, использовать больше заряда аккумулятора, и время записи сократится.

Если возникла проблема с перегревом, попробуйте записывать более короткие видео. Также ограничьте использование функций, для которых требуется большое количество энергии, например приложения GoPro App. GoPro Smart Remote (приобретается отдельно) позволяет управлять камерой GoPro с меньшим расходом энергии.

Камера сообщает, когда ее необходимо отключить и дать ей остыть. Подробнее см. в разделе *[Важные сообщения](#page-48-0)* (стр. 97).

### СТАБИЛИЗАЦИЯ ВИДЕО HYPERSMOOTH 2.0

HyperSmooth 2.0 помогает создавать плавные видеоматериалы профессионального качества, корректируя дрожание камеры. Она обрезает видео во время записи, чтобы за счет образовавшегося буфера скомпенсировать толчки и дрожание. Данная функция идеально подходит для катания на велосипеде, скейтборде, лыжах, съемки с рук и многого другого. HERO8 Black имеет четыре настройки HyperSmooth:

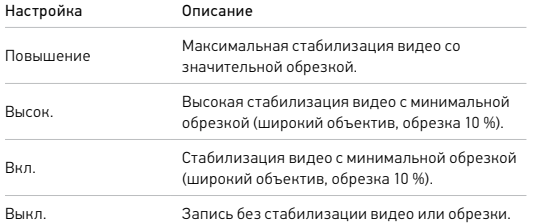

*Внимание!* Функция HyperSmooth недоступна при записи видео в формате 4K60 с помощью линейного цифрового объектива. В этом случае будет использоваться стандартная стабилизация видео.

**СОВЕТ ОТ ЭКСПЕРТОВ.** Чтобы сделать отснятые материалы еще более плавными, можно использовать сенсорный зум для их обрезки перед началом съемки. При этом камера сможет использовать буфер большего размера для стабилизации видео.

## Технические характеристики: видео

#### СЪЕМКА ПРИ СЛАБОМ ОСВЕЩЕНИИ

Камера HERO8 Black может определить, достаточно ли света для съемки, и автоматически снизить частоту кадров для повышения качества видео. Это особенно полезно при постоянном перемещении между слабо и ярко освещенными участками.

По умолчанию для автоматического режима съемки при слабом освещении установлено значение «Вкл.». Данная функция работает со всеми разрешениями при съемке с частотой 50 или 60 кадров/с.

#### Отключение функции съемки при слабом освещении

- 1. На экране «Видео» коснитесь настроек.
- 2. Коснитесь «Слабый свет».

#### ИНТЕРВАЛЫ ЦИКЛИЧЕСКОЙ СЪЕМКИ

Вы можете настроить GoPro на циклическую съемку с интервалами 5 (по умолчанию), 20, 60 или 120 минут. Также можно установить максимальное значение, при котором камера будет снимать, пока не закончится место на SD-карте, а затем начнет запись поверх отснятого видео.

# Технические характеристики: фото

#### СУПЕРФОТКА

Режим «Суперфотка» автоматически анализирует сюжет и интеллектуально применяет наиболее оптимальный алгоритм обработки изображения.

В зависимости от условий освещения, движения в кадре и других условий режим «Суперфотка» выбирает один из четырех следующих параметров:

#### Расширенный динамический диапазон (HDR)

Улучшенная функция HDR делает несколько снимков и объединяет их в один кадр, повышая детализацию сюжетов, в которых присутствуют яркие светлые участки и глубокие тени.

#### Локальная тональная компрессия

Улучшает фотографии, повышая детализацию и контрастность только там, где это необходимо.

#### Многокадровое подавление шума

Автоматически объединяет несколько снимков в одно фото с меньшим количеством цифровых искажений (шума).

#### Без дополнительной обработки

В идеальных условиях съемка фото выполняется без расширенной обработки.

Режим «Суперфотка» доступен только для отдельных фото. Для применения этих параметров требуется дополнительное время, поэтому обработка и сохранение каждого снимка могут выполняться дольше.

*Внимание!* Режим «Суперфотка» не работает с функциями «Фото RAW», Protune и «Управление экспозицией».

# Технические характеристики: фото

## Включение режима «Суперфотка»

По умолчанию функция «Суперфотка» отключена. Ниже приведены инструкции, как ее включить.

- 1. На экране настроек фото коснитесь параметра «Тип фото».
- 2. Выберите «Суперфотка».

#### HDR

Расширенный динамический диапазон (HDR) — это один из методов обработки изображения, который используется в режиме «Суперфотка» для улучшения снимков. Он объединяет несколько снимков в отдельное фото и обеспечивает самые качественные результаты. Выберите эту настройку, если хотите использовать HDR при каждой съемке фото.

1. В меню настроек фото коснитесь параметра «Тип фото».

2. Выберите «HDR».

Параметр «HDR вкл.» используется только для отдельных фото. Для наилучших результатов используйте его на высококонтрастных снимках с минимумом движений.

*Внимание!* HDR не работает с функциями «Фото RAW» и «Управление экспозицией».

# Технические характеристики: фото

ВЫДЕРЖКА (НОЧНАЯ СЪЕМКА + НОЧНОЕ ТАЙМЛАПС-ФОТО)

Выдержка позволяет определить, как долго затвор камеры будет оставаться открытым в режимах ночной съемки и ночного таймлапсфото. Ниже представлены доступные варианты, а также советы по их использованию:

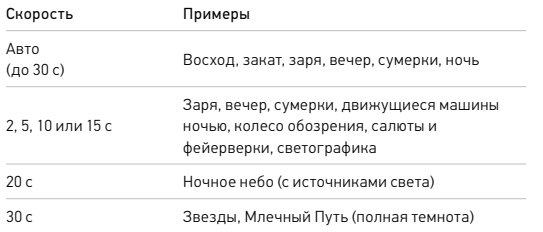

**СОВЕТ ОТ ЭКСПЕРТОВ.** Чтобы уменьшить размытие в режиме ночной съемки и ночного таймлапс-фото, установите камеру на штатив или на устойчивую поверхность, где она не будет качаться или трястись.

## СКОРОСТЬ СЕРИЙНОЙ СЪЕМКИ

Снимайте динамичные сюжеты, используя одну из следующих высокоскоростных настроек:

- «Авто» (до 30 фото за 1 секунду в зависимости от условий освещения)
- 60 фотографий за 6 или 10 секунд
- 30 фотографий за 1, 3, 6 или 10 секунд
- 10 фотографий за 1 или 3 секунды
- 5 фотографий за 1 секунду
- 3 фотографии за 1 секунду

# Технические характеристики: фото

## ЦИФРОВЫЕ ОБЪЕКТИВЫ (ФОТО)

Цифровые объективы позволяют выбрать величину охвата кадра камерой. Они также влияют на уровень зума и эффект «рыбий глаз». Существует три варианта объективов для фотосъемки:

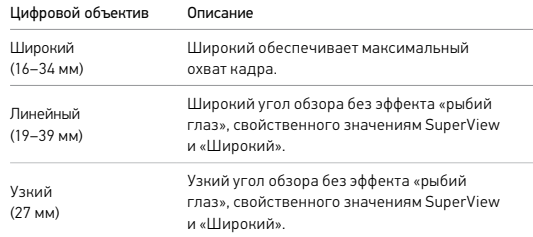

## ФОРМАТ RAW

Если этот параметр включен, все фото сохраняются в формате .jpg (для просмотра на камере или публикации через приложение GoPro App) и .gpr. Файл .gpr создается на основе формата Adobe .dng. Эти файлы можно использовать в Adobe Camera Raw (ACR) версии 9.7 и выше. Можно также использовать Adobe Photoshop Lightroom CC (версии 2015.7 и выше) и Adobe Photoshop Lightroom 6 (версии 6.7 и выше).

В режиме фотосъемки формат RAW доступен только для режимов «Фото», «Серия», «Ночь», «Таймлапс-фото» и «Ночное таймлапс-фото» со следующими исключениями:

- Режим «Суперфотка» должен быть выключен.
- Должен быть выбран широкий цифровой объектив.
- Зум должен быть выключен.
- Формат RAW недоступен для непрерывной фотосъемки.
- В режиме таймлапс-фото интервал должен составлять минимум 5 секунд.
- В режиме ночного таймлапс-фото для выдержки должно быть установлено минимум 5 секунд.

**СОВЕТ ОТ ЭКСПЕРТОВ.** Фото в формате .gpr сохраняются в том же месте и под теми же именами, что и файлы .jpg. Чтобы получить доступ к файлам, вставьте SD-карту в устройство для чтения карт памяти и найдите файлы на компьютере с помощью проводника.

# Технические характеристики: таймлапс

## СКОРОСТЬ ВИДЕО TIMEWARP 2.0

Чтобы превратить продолжительные сюжеты в моменты, которыми хочется поделиться, можно ускорить воспроизведение видео TimeWarp в 30 раз. По умолчанию установлено значение «Авто», которое автоматически задает скорость.

Вы также можете установить скорость самостоятельно. Для оценки длительности видео используйте следующую таблицу. Например, запись с удвоенной скоростью в течение 1 минуты дает около 30 секунд видео TimeWarp. Запись с удвоенной скоростью в течение 4 минут дает около 2 минут видео TimeWarp.

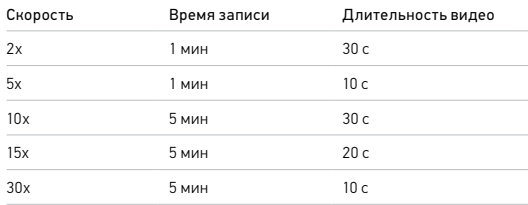

*Внимание!* Время записи указано приблизительно. Длина видео может изменяться в зависимости от движения в кадре.

## Технические характеристики: таймлапс

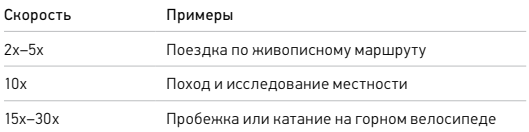

**СОВЕТ ОТ ЭКСПЕРТОВ.** При съемке в условиях, когда вероятно размытие, для наилучшего результата используйте значение скорости «Авто».

## РАЗРЕШЕНИЕ ВИДЕО (ВИДЕО TIMEWARP, ТАЙМЛАПС-ВИДЕО)

Камера HERO8 Black снимает видео TimeWarp и таймлапс-видео в четырех разрешениях. Ниже представлены все доступные варианты:

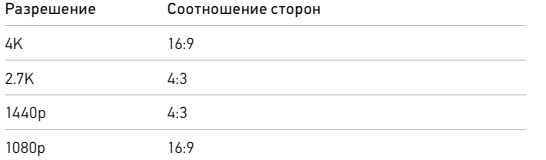

Подробнее см. в разделах:

• *[Разрешение видео \(РАЗР.\)](#page-57-0)* (стр. 115)

• *[Соотношение сторон](#page-59-0)* (стр. 119)

# Технические характеристики: таймлапс

## ИНТЕРВАЛЫ В РЕЖИМЕ ТАЙМЛАПС

Параметр «Интервал» указывает, как часто камера будет делать снимки в режимах таймлапс-видео и таймлапс-фото.

Доступные интервалы: 0,5 (по умолчанию), 1, 2, 5, 10 и 30 секунд; 1, 2, 5 и 30 минут, а также 1 час.

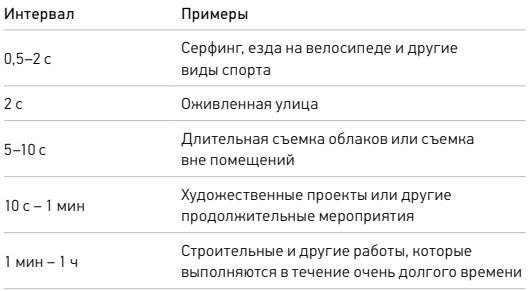

# Технические характеристики: таймлапс

## Время записи таймлапс-видео

Используйте таблицу ниже для определения длительности видео. Например, съемка в течение 5 минут с интервалом 0,5 секунды дает таймлапс-видео длительностью 20 секунд. Запись в течение 15 минут дает видео длительностью 1 минуту.

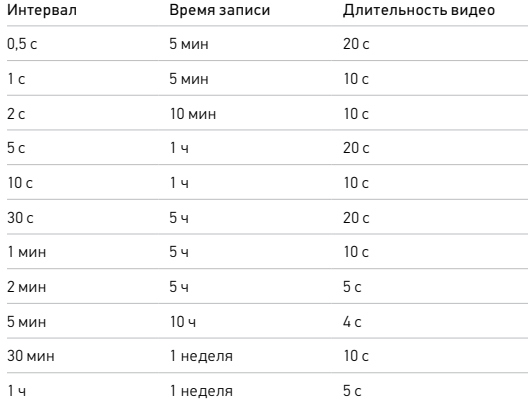

Технические характеристики: таймлапс

## ИНТЕРВАЛ В РЕЖИМЕ НОЧНОЙ ТАЙМЛАПС-СЪЕМКИ

Выберите, как часто камера GoPro будет делать снимки в режиме ночной таймлапс-съемки. Интервалы режима ночной таймлапссъемки: авто, 4, 5, 10, 15, 20 и 30 секунд, а также 1, 2, 5, 30 и 60 минут.

«Авто» (по умолчанию) синхронизирует параметры интервала с настройками выдержки. При выдержке 10 секунд и интервале «Авто» камера снимает по одному фото каждые 10 секунд.

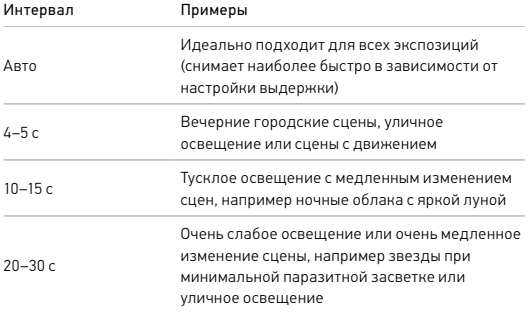

**СОВЕТ ОТ ЭКСПЕРТОВ.** Для получения наилучших результатов

установите камеру на штатив или на устойчивую поверхность, где она не будет качаться или трястись. Используйте режим «Видео TimeWarp» для съемки таймлапс-видео в движении.

# Технические характеристики: Protune

Функция Protune позволяет раскрыть весь творческий потенциал камеры за счет ручного управления дополнительными настройками, включая цвет, баланс белого, выдержку и другие параметры. Данная функция совместима с профессиональными инструментами для цветокоррекции, приложением Quik для ПК и прочими программами для видеомонтажа.

Необходимо помнить о следующем:

- Функция Protune доступна для всех режимов, кроме режима циклической съемки и LiveBurst.
- Некоторые настройки Protune недоступны при использовании установки экспозиции.
- Изменения параметров Protune в одной предустановке актуальны исключительно для этой предустановки. Например, изменение баланса белого в режиме таймлапс не влияет на баланс белого в режиме серийной фотосъемки.

**СОВЕТ ОТ ЭКСПЕРТОВ.** Для всех настроек Protune можно восстановить значения по умолчанию, нажав  $\epsilon$ , в меню настроек.

#### БИТРЕЙТ

Битрейт определяет объем данных, использующийся для записи одной секунды видео. HERO8 Black позволяет выбирать между высоким и низким уровнем.

# Технические характеристики: Protune

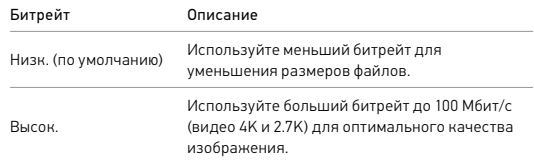

#### ЦВЕТ

Эта настройка позволяет регулировать цветовой профиль видео- или фотоматериалов. Пролистайте параметры для предварительного просмотра каждого из них в реальном времени, а затем коснитесь нужного варианта.

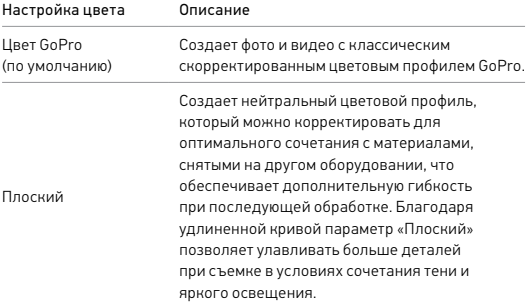

## БАЛАНС БЕЛОГО

Баланс белого позволяет регулировать цветовую температуру видео и фото для оптимизации под холодные или теплые тона условий освещения. Пролистайте параметры для предварительного просмотра каждого из них в реальном времени, а затем коснитесь нужного варианта.

Возможные варианты: «Авто» (по умолчанию), 2300K, 2800K, 3200K, 4000K, 4500K, 5000K, 5500K, 6000K, 6500K и «Естеств.». Более низкие значения дают более теплые оттенки.

Вы также можете выбрать «Авто», чтобы камера GoPro настроила баланс белого, или параметр «Естеств.» для создания файла с минимальной цветокоррекцией, который позволит выполнять более точную корректировку при постобработке.

## МИНИМАЛЬНОЕ/МАКСИМАЛЬНОЕ ЗНАЧЕНИЕ ISO

Минимальное и максимальное значение ISO позволяют вам изменять световую чувствительность камеры и количество шумов. Шум — это степень зернистости изображения.

В условиях слабого освещения высокие значения ISO обеспечивают большую яркость изображения, но с большим количеством шумов. Низкие значения обеспечивают меньшую яркость изображения с меньшим количеством шумов. Пролистайте параметры для предварительного просмотра каждого из них в реальном времени, а затем коснитесь нужного варианта.

# Технические характеристики: Protune

Максимальное значение ISO по умолчанию составляет 1600 для видео и 3200 — для фото. Минимальное значение ISO по умолчанию — 100.

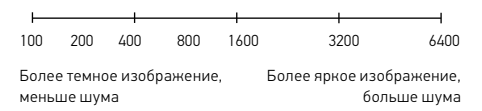

*Внимание!* В режимах видео- и фотосъемки функционирование параметра ISO зависит от настроек выдержки в Protune. Выбранное вами максимальное значение ISO используется в качестве максимально высокого. Применяемое камерой значение ISO может быть ниже заданного в зависимости от условий освещения.

**СОВЕТ ОТ ЭКСПЕРТОВ.** Для фиксации ISO на заданном значении минимальное и максимальное ISO должны совпадать.

## ВЫДЕРЖКА

Настройка выдержки в Protune применяется только к режимам съемки фото, видео и LiveBurst. Этот параметр определяет время, в течение которого затвор будет оставаться открытым. Пролистайте параметры для предварительного просмотра каждого из них в реальном времени, а затем коснитесь нужного варианта. Значением по умолчанию является «Авто».

Для фото доступны следующие значения: «Авто», 1/125, 1/250, 1/500, 1/1000 и 1/2000 секунды.

Для видео доступные параметры зависят от значения частоты кадров (кадров/с), как указано ниже.

## Технические характеристики: Protune

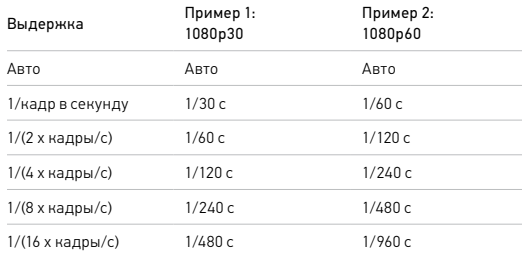

**СОВЕТ ОТ ЭКСПЕРТОВ.** Чтобы уменьшить смазывание на видео и фото при использовании настройки выдержки, установите камеру на штатив или другую устойчивую опору, где она не будет шататься или трястись.

#### КОМПЕНСАЦИЯ ЗНАЧЕНИЯ ЭКСПОЗИЦИИ («ЭКСПОКОРР.»)

Компенсация значения экспозиции влияет на яркость видео и фото. Изменение этого параметра позволяет повысить качество изображения при съемке в условиях контрастного освещения.

Возможные значения для этой настройки варьируются от -2,0 до +2,0. Значением по умолчанию является 0.

Пролистайте параметры в правой части экрана «Экспокорр.» для предварительного просмотра каждой настройки в реальном времени, а затем коснитесь нужного варианта. Увеличение этого значения делает изображение более ярким.

*Внимание!* Данный параметр доступен для видео, если для выдержки установлено значение «Авто».

## Технические характеристики: Protune

Также можно отрегулировать экспозицию на основе определенного участка кадра. Подробнее см. в разделе *[Управление экспозицией](#page-34-0)*  [\(стр. 68\).](#page-34-0)

**СОВЕТ ОТ ЭКСПЕРТОВ.** Компенсация значения экспозиции регулирует яркость в пределах установленного значения ISO. Если яркость уже достигла значения ISO при низком освещении, повышение значения компенсации экспозиции ни к чему не приводит. Чтобы дополнительно увеличить яркость, выберите более высокое значение ISO.

## РЕЗКОСТЬ

Резкость влияет на детализацию видеоматериалов и фотографий. Возможные уровни резкости: высокая (по умолчанию), средняя и низкая.

Пролистайте варианты для предварительного просмотра каждого из них в реальном времени, а затем коснитесь нужного.

**СОВЕТ ОТ ЭКСПЕРТОВ.** Если вы планируете повысить резкость во время редактирования, выберите для этой настройки значение «Низк.».

# Технические характеристики: Protune

#### ЗВУК RAW

В дополнение к стандартной звуковой дорожке в формате .mp4 вы можете создать для видео отдельный файл формата .wav. Вы также можете выбрать необходимый уровень обработки звуковой дорожки RAW.

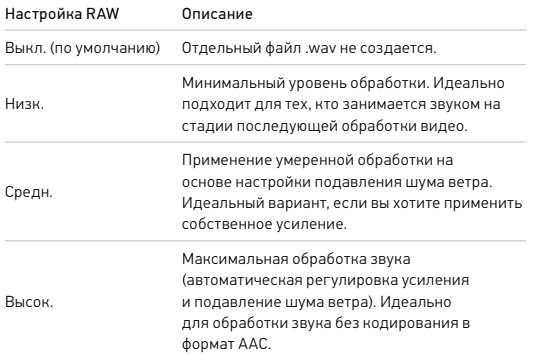

Чтобы открыть файлы .wav на компьютере, вставьте SD-карту в устройство для чтения карт памяти. Они сохраняются под теми же именами и в том же месте, что и файлы .mp4.

# Технические характеристики: Protune

### ПОДАВЛЕНИЕ ШУМА ВЕТРА

В камере HERO8 Black для записи звука во время съемки видео используется три микрофона. Вы можете настроить их использование в зависимости от условий съемки и типа звука, который вы хотите получить в готовом видео.

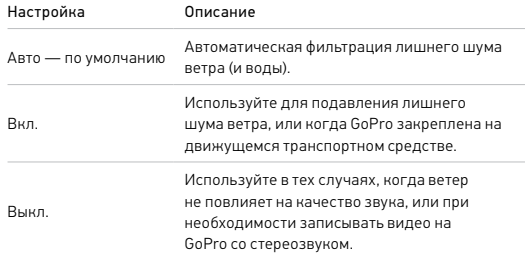
GoPro стремится предоставлять наилучшее обслуживание. Чтобы обратиться в службу поддержки GoPro, посетите сайт [gopro.com/help](http://gopro.com/help).

## Товарные знаки

GoPro, HERO и соответствующие логотипы являются товарными знаками или зарегистрированными товарными знаками компании GoPro, Inc. в США и других странах. © GoPro, Inc., 2019. Все права защищены. Для получения информации о патентах посетите страницу [gopro.com/patents](http://gopro.com/patents). GoPro, Inc., 3000 Clearview Way, San Mateo CA 94402 | GoPro GmbH, Floessergasse 2, 81369 Munich, Germany

## Нормативная информация

Полный перечень государственных сертификатов представлен в брошюре «Важная информация об изделии + техника безопасности», которая идет в комплекте с камерой, а также на сайте [gopro.com/help](http://gopro.com/help).

## $\epsilon$